CDP Public Cloud

# **GCP Requirements**

**Date published: 2019-08-22 Date modified:**

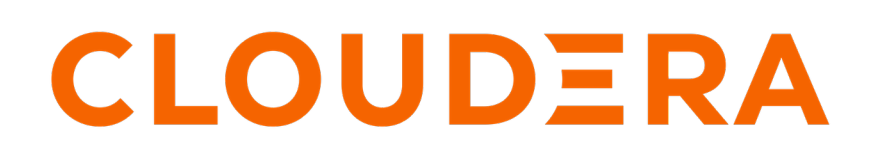

**<https://docs.cloudera.com/>**

# **Legal Notice**

© Cloudera Inc. 2024. All rights reserved.

The documentation is and contains Cloudera proprietary information protected by copyright and other intellectual property rights. No license under copyright or any other intellectual property right is granted herein.

Unless otherwise noted, scripts and sample code are licensed under the Apache License, Version 2.0.

Copyright information for Cloudera software may be found within the documentation accompanying each component in a particular release.

Cloudera software includes software from various open source or other third party projects, and may be released under the Apache Software License 2.0 ("ASLv2"), the Affero General Public License version 3 (AGPLv3), or other license terms. Other software included may be released under the terms of alternative open source licenses. Please review the license and notice files accompanying the software for additional licensing information.

Please visit the Cloudera software product page for more information on Cloudera software. For more information on Cloudera support services, please visit either the Support or Sales page. Feel free to contact us directly to discuss your specific needs.

Cloudera reserves the right to change any products at any time, and without notice. Cloudera assumes no responsibility nor liability arising from the use of products, except as expressly agreed to in writing by Cloudera.

Cloudera, Cloudera Altus, HUE, Impala, Cloudera Impala, and other Cloudera marks are registered or unregistered trademarks in the United States and other countries. All other trademarks are the property of their respective owners.

Disclaimer: EXCEPT AS EXPRESSLY PROVIDED IN A WRITTEN AGREEMENT WITH CLOUDERA, CLOUDERA DOES NOT MAKE NOR GIVE ANY REPRESENTATION, WARRANTY, NOR COVENANT OF ANY KIND, WHETHER EXPRESS OR IMPLIED, IN CONNECTION WITH CLOUDERA TECHNOLOGY OR RELATED SUPPORT PROVIDED IN CONNECTION THEREWITH. CLOUDERA DOES NOT WARRANT THAT CLOUDERA PRODUCTS NOR SOFTWARE WILL OPERATE UNINTERRUPTED NOR THAT IT WILL BE FREE FROM DEFECTS NOR ERRORS, THAT IT WILL PROTECT YOUR DATA FROM LOSS, CORRUPTION NOR UNAVAILABILITY, NOR THAT IT WILL MEET ALL OF CUSTOMER'S BUSINESS REQUIREMENTS. WITHOUT LIMITING THE FOREGOING, AND TO THE MAXIMUM EXTENT PERMITTED BY APPLICABLE LAW, CLOUDERA EXPRESSLY DISCLAIMS ANY AND ALL IMPLIED WARRANTIES, INCLUDING, BUT NOT LIMITED TO IMPLIED WARRANTIES OF MERCHANTABILITY, QUALITY, NON-INFRINGEMENT, TITLE, AND FITNESS FOR A PARTICULAR PURPOSE AND ANY REPRESENTATION, WARRANTY, OR COVENANT BASED ON COURSE OF DEALING OR USAGE IN TRADE.

# **Contents**

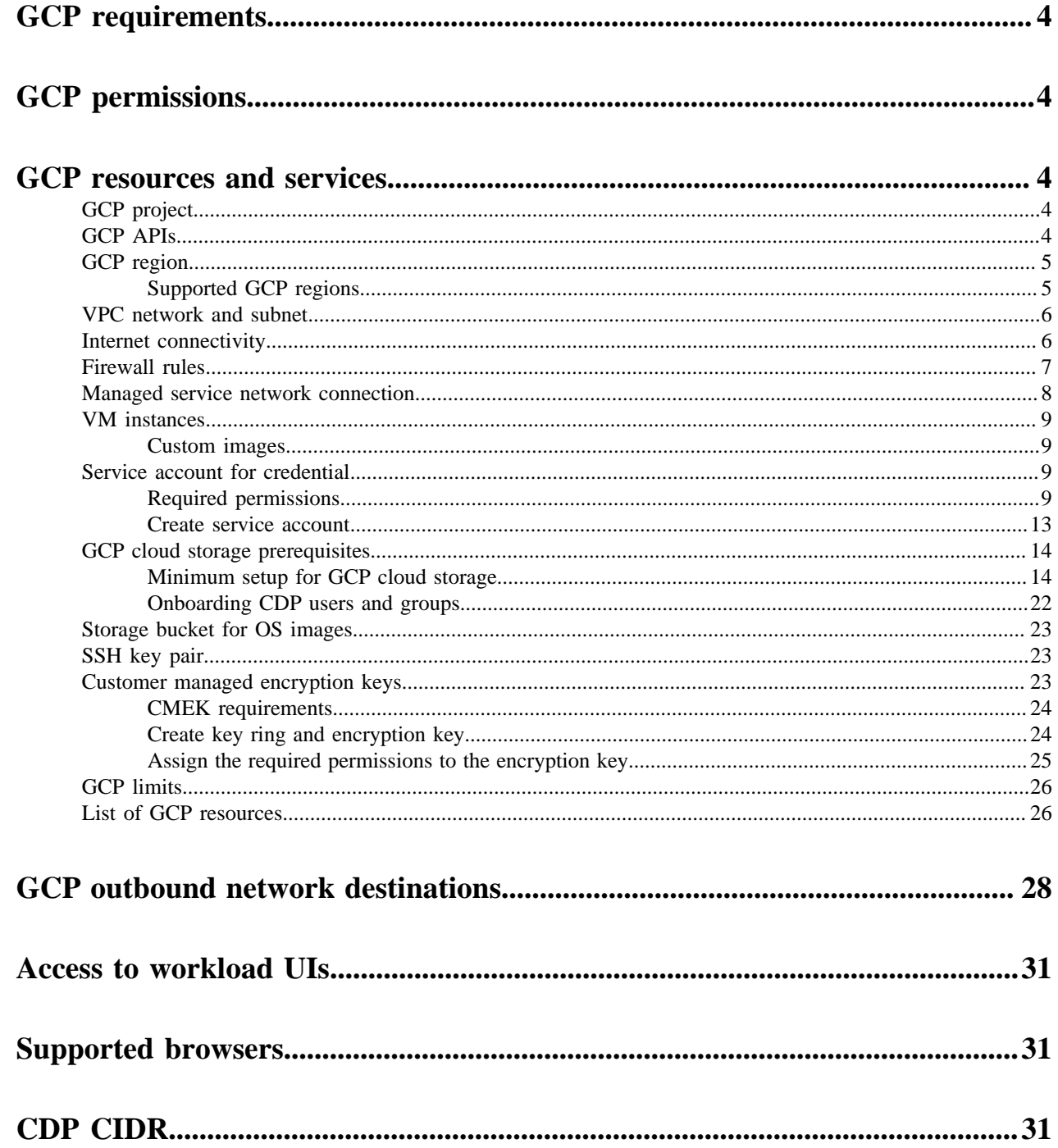

# <span id="page-3-0"></span>**GCP requirements**

Use the following guidelines to ensure that your Google Cloud account has all the necessary resources required by CDP and that CDP can access these resources:

**Related Information** [GCP permissions](#page-3-1)

[GCP resources and services](#page-3-2)

[Overview of GCP resources used by CDP](#page-25-1)

[GCP outbound network access destinations](#page-27-0)

[Access to workload UIs](#page-30-0)

[Supported browsers](#page-30-1)

# <span id="page-3-1"></span>**GCP permissions**

As an administrator, you must be able to create and manage the resources in the Google Cloud project where CDP environments and clusters run. You must be able to perform all administrative tasks and have administrative rights to all resources.

Cloudera recommends that the administrator has the role of Owner in the project used for CDP in your GCP account.

# <span id="page-3-2"></span>**GCP resources and services**

CDP uses the following resources in your Google Cloud account.

Use the following guidelines to ensure that your GCP account has all the necessary resources required by CDP and that CDP can access these resources:

# <span id="page-3-3"></span>**GCP project**

In order to deploy CDP resources, you must create a project on your Google Cloud account.

If you would like to use a shared VPC, the VPC from the host project needs to be shared with the newly created project.

If you need to create a project, refer to [Creating a project](https://cloud.google.com/appengine/docs/standard/nodejs/building-app/creating-project) in Google documentation.

# <span id="page-3-4"></span>**GCP APIs**

Review the following list of GCP APIs and make sure that they are enabled for the project used for CDP.

The following Google APIs must be enabled for the project:

- [iamcredentials.googleapis.com](https://cloud.google.com/iam/docs/reference/credentials/rest#service:-iamcredentials.googleapis.com)
- [iam.googleapis.com](https://console.cloud.google.com/marketplace/product/google/iam.googleapis.com)
- [compute.googleapis.com](https://console.cloud.google.com/marketplace/product/google/compute.googleapis.com)
- [storage.googleapis.com](https://console.cloud.google.com/marketplace/product/google/storage.googleapis.com)
- [servicenetworking.googleapis.com](https://console.cloud.google.com/apis/library/servicenetworking.googleapis.com?q=servicenetworking.googleapis.com)
- [sqladmin.googleapis.com](https://console.cloud.google.com/marketplace/product/google/sqladmin.googleapis.com)

# <span id="page-4-0"></span>**GCP region**

When registering a GCP environment in CDP, you must specify the same GCP region as the one where your VPC and subnets are located. Cloudera recommends that the buckets used for storage and logs are also located in the same region as the VPC.

When registering a GCP environment in CDP, you should also select a specific availability zone within the selected region.

### <span id="page-4-1"></span>**Supported GCP regions**

CDP supports all Google Cloud regions.

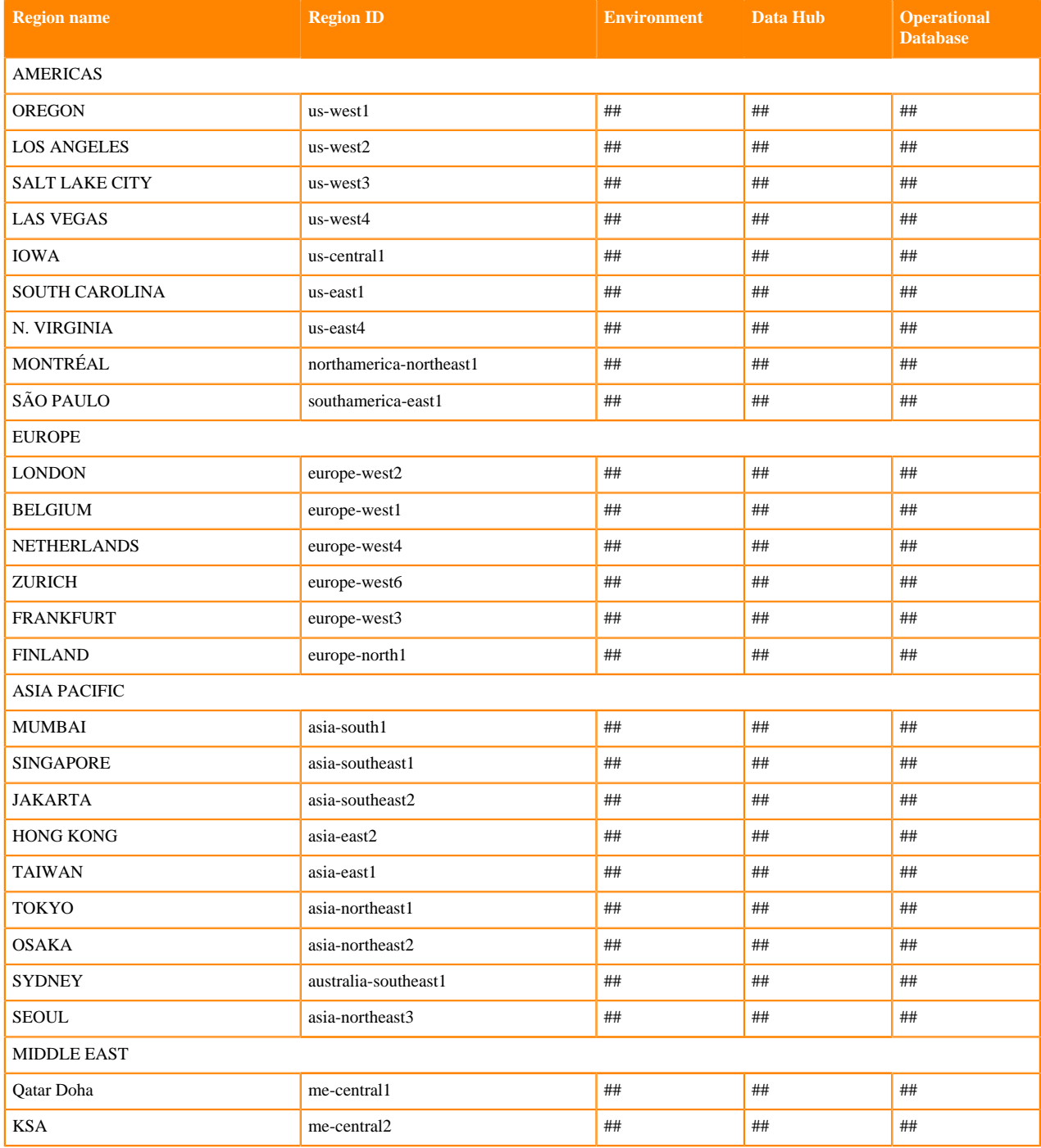

When making a decision regarding what region to use, you should review [Cloud locations](https://cloud.google.com/about/locations) in Google documentation and verify that the region that you would like to use has the compute instance types and storage options that meet your requirements.

## <span id="page-5-0"></span>**VPC network and subnet**

When registering a GCP environment in CDP, you must provide an existing VPC network. CDP will not create a VPC network for you.

The VPC must fulfill the following requirements:

- The VPC network must have one or more subnets in a single geographic region. All the subnets used for environment creation must be in the same geographic region.
- Your VPC should reside in the same region as the buckets used for storage and logs. This allows you to avoid latency and additional data transfer costs.
- A shared VPC can be used.
- If you would like to use a shared VPC, the VPC from the host project needs to be attached to the newly created project.
- When creating a VPC and subnets, there is an option to create subnets in a custom or automatic mode. Cloudera recommends using the custom mode.
- If you would like to use Public Endpoint Access Gateway, make sure that "Private Google Access" is disabled on at least one subnet in the VPC.

For instructions on how to create and manage VPC networks and subnets in GCP, refer to [Using VPC networks](https://cloud.google.com/vpc/docs/using-vpc) in Google documentation.

**Related Information** [Provisioning Shared VPC](https://cloud.google.com/vpc/docs/provisioning-shared-vpc)

## <span id="page-5-1"></span>**Internet connectivity**

Depending on your network deployment scenario, CDP on GCP requires outbound internet connectivity and may additionally require inbound connectivity with public IP assignment.

The following is required, depending on whether or not you choose to use CCM:

• With Cluster Connectivity Manager (CCM): Works with private IP address assignment and requires a NAT gateway to be provisioned. Note that NAT gateway creation will require a cloud router creation, as shown in the following screenshot:

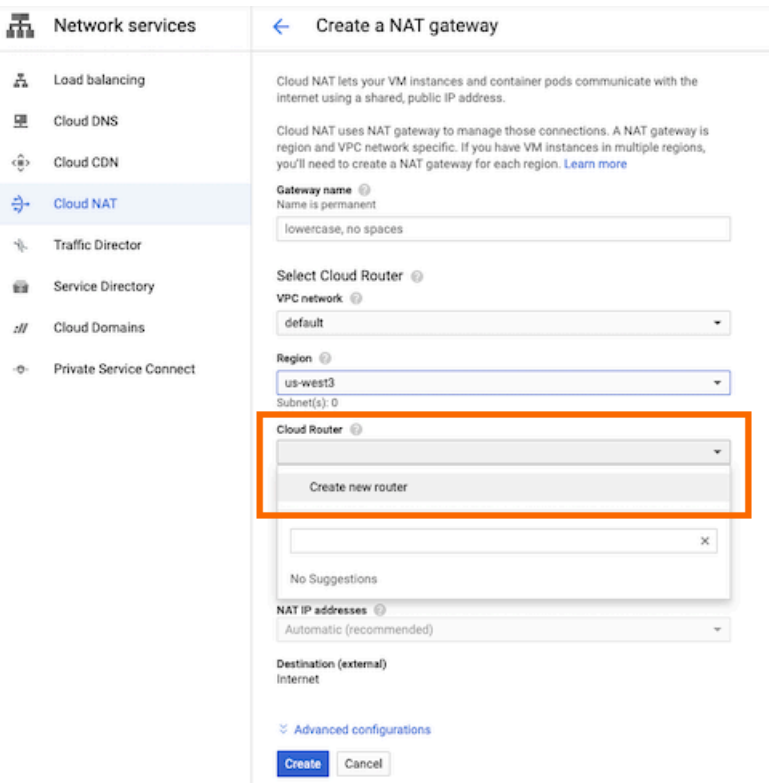

• Without CCM: Works with public IP address assignment and requires specific firewall rule configuration (as described in [Firewall rules](https://docs.cloudera.com/cdp-public-cloud/cloud/requirements-gcp/topics/mc-gcp_firewall_rules.html)).

If you are planning to use CCM, review the following GCP documentation for your reference:

- [Cloud NAT Overview](https://cloud.google.com/nat/docs/overview)
- [Using Cloud NAT](https://cloud.google.com/nat/docs/using-nat)

#### **Related Information**

[Cluster Connectivity Manager](https://docs.cloudera.com/management-console/cloud/connection-to-private-subnets/topics/mc-ccm-overview.html)

## <span id="page-6-0"></span>**Firewall rules**

CDP requires that you pre-create a set of firewall rules allowing your organization SSH and UI access to CDP and allowing internal communication between CDP components. CDP does not offer an option to create these firewall rules for you.

You have two options:

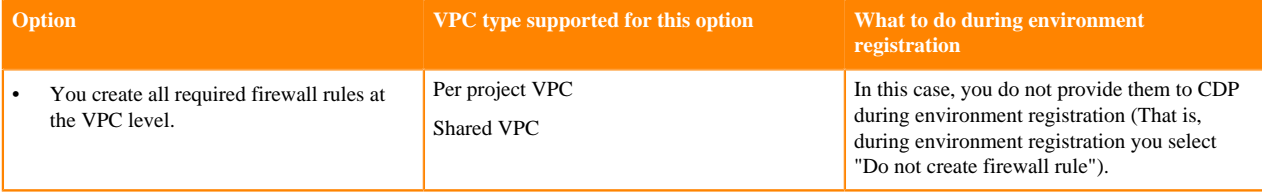

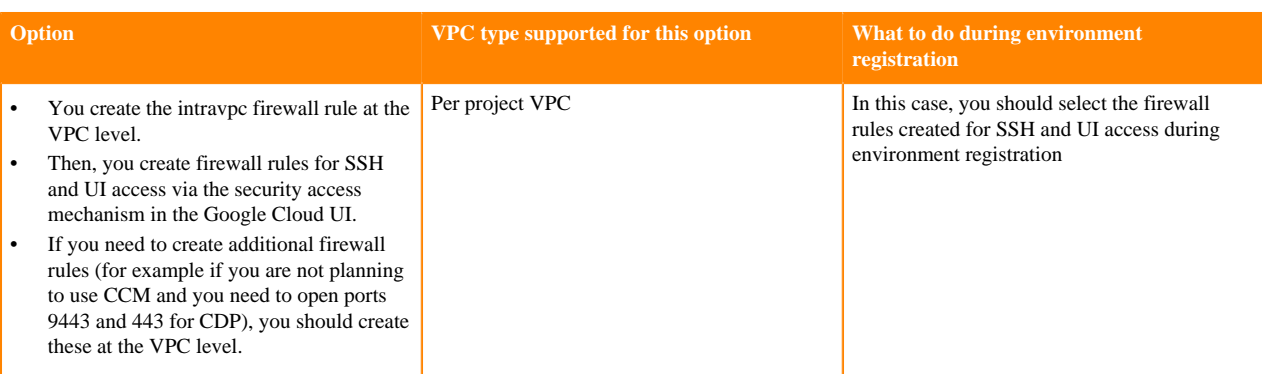

#### **Firewall rule requirements**

You can add firewall rules in Google Cloud directly at the VPC level or via the security access control mechanism from VPC network > Firewall > Create firewall rule. For instructions on how to create and manage firewall rules in GCP, refer to [Using firewall rules](https://cloud.google.com/vpc/docs/using-firewalls) in Google documentation.

The firewall rules that you add should:

• Allow the instances in the VPC to connect with each other using TCP and UDP protocols on any port. To achieve this, add a TCP/UDP rule that is set to the subnet IP range. This is required for internal communication within the VPC. As an example, see the intravpcconnection firewall rule, which is set to the subnet IP range (10.0.0.0/16) in the following screenshot:

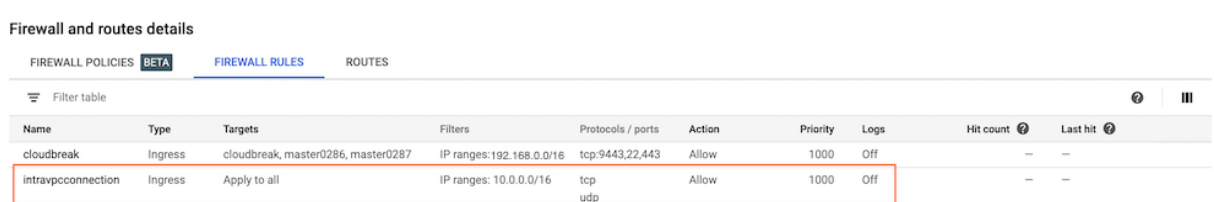

- Open TCP ports 22 and 443 to allow access from your organization's CIDR.
- If not using CCM, also open TCP port 9443 to allow access from [CDP CIDR](https://docs.cloudera.com/cdp-public-cloud/cloud/requirements-aws/topics/mc-cdp-cidr.html).
- If not using CCM, also open TCP port 443 to allow access from [CDP CIDR](https://docs.cloudera.com/cdp-public-cloud/cloud/requirements-aws/topics/mc-cdp-cidr.html). This is required for the gateway nodes.
- Open TCP/UDP ports 0-65535 to your VPC's CIDR (for example 10.10.0.0/16) and your subnet's CIDR (for example 10.0.2.0/24).
- Allow ICMP traffic from your internal VPC CIDR (for example 10.10.0.0/16).

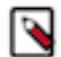

**Note:** The communication via TCP/UDP 0-65535 and ICMP is essential for healthy operation of CDP environments, Data Hubs, and data services running within the , so ensure that you open these ports as described below. While some services only need well-known fixed ports, a majority of them depend on ephemeral (i.e. dynamically or randomly allocated) ports; This is why the wildcard 0-65535 TCP/UDP port range is used in the absence of a detailed breakdown of individual ports. Since overall access to the is typically secured by other means, the use of the wildcard rules does not pose a higher risk against external attacks.

#### **Related Information**

[Cluster Connectivity Manager](https://docs.cloudera.com/management-console/cloud/connection-to-private-subnets/topics/mc-ccm-overview.html)

# <span id="page-7-0"></span>**Managed service network connection for CloudSQL**

A CloudSQL database is created for the Data Lake cluster for external storage.

In order to use CloudSQL database with a private IP, your VPC needs to have private services access for CloudSQL. Private services access is implemented as a VPC peering connection between your VPC network and the underlying Google services VPC network where your CloudSQL instance resides. For more information about the setup and how to steps refer to [Configuring private services access](https://cloud.google.com/sql/docs/postgres/configure-private-services-access#console) in Google documentation.

# <span id="page-8-0"></span>**VM instances**

CDP provisions VM instances as part of environment creation process (for Data Lake and FreeIPA) and for compute clusters.

Therefore, you should verify the limits on the number and type of VM instances in your GCP account to ensure that you are able to provision an environment and create clusters in CDP.

#### <span id="page-8-1"></span>**Custom images**

By default CDP provides a set of default images that are used for all provisioned VMs, but you can optionally use custom images for Data Lake, FreeIPA, and Data Hub.

You might require a custom image for compliance or security reasons (a "hardened" image), or to have your own packages pre-installed on the image, for example monitoring tools or software.

If you would like to use custom images instead of the default images, refer to [Custom images and image catalogs](https://docs.cloudera.com/management-console/cloud/custom-images-catalogs/index.html).

## <span id="page-8-2"></span>**Service account for the provisioning credential**

The provisioning credential for Google Cloud relies on a service account that can be assumed by CDP.

The following flow describes how the Google Cloud provisioning credential works:

- **1.** Your GCP account administrator creates a service account and assigns the minimum permissions allowing CDP to create and manage resources in your Google Cloud account. Next, the administrator generates a service account access key pair for the service account.
- **2.** The service account is registered as a credential in CDP and its access key is uploaded to CDP.
- **3.** The credential is then used for registering your Google Cloud environment in CDP.
- **4.** Once this is done, CDP uses the credential for provisioning environment-related resources, workload clusters, and resources for other CDP services that you run in CDP.

Review the following to learn about the permissions required for the credential and how to create the service account.

#### <span id="page-8-3"></span>**Permissions for the provisioning credential's service account**

To allow CDP to access and provision resources in your Google Cloud project, you should create a service account in your Google Cloud project, assign the following roles or granular permissions. Next, you generate a JSON access key that can later be provided to CDP. CDP will assume this service account via the service account access key provided during credential creation for provisioning resources for your environment.

The service account must fulfill one of the following requirements (choose one of the options):

- Option 1: Assign the following IAM roles at the project level. This is a simpler option.
- Option 2: Alternatively, you can create custom IAM roles with the following granular IAM permissions assigned and then assign the role to the service account at the project level. This allows you to minimize the number of permissions granted to CDP.

Option 1: IAM roles

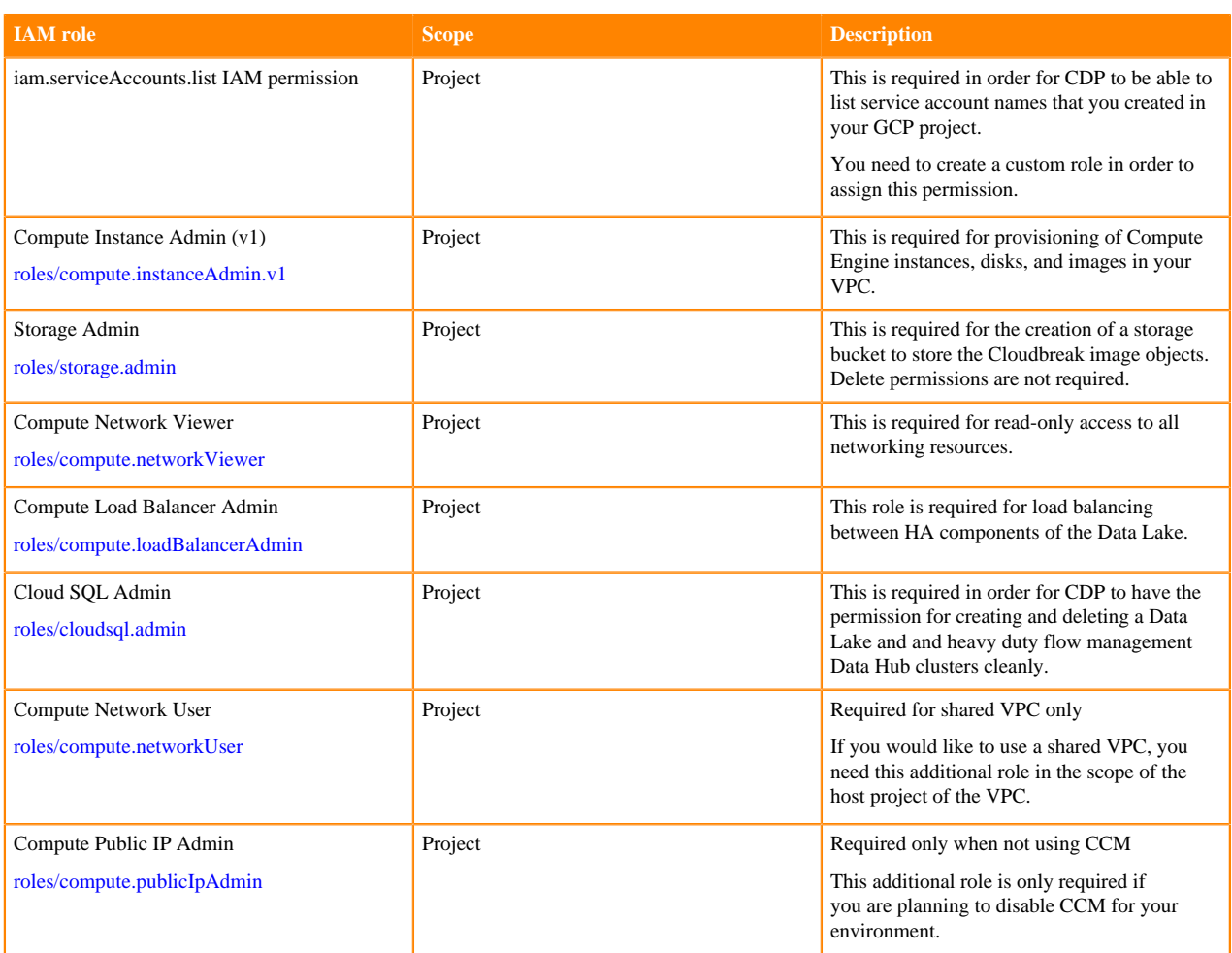

ℕ

**Note:** Additionally, once you create the Logger and IDBroker service accounts discussed in the minimum setup for cloud storage, you need to update each of these two service accounts to grant the provisioning service account the Service Account User [\(iam.serviceAccountUser\)](https://cloud.google.com/compute/docs/access/iam#the_serviceaccountuser_role) role. See instructions provided as part of [Minimum setup for cloud storage.](https://docs.cloudera.com/cdp-public-cloud/cloud/requirements-gcp/topics/mc-gcp_minimum_setup_for_cloud_storage.html)

Option 2: Granular permissions

You should create a custom IAM role to assign these permissions.

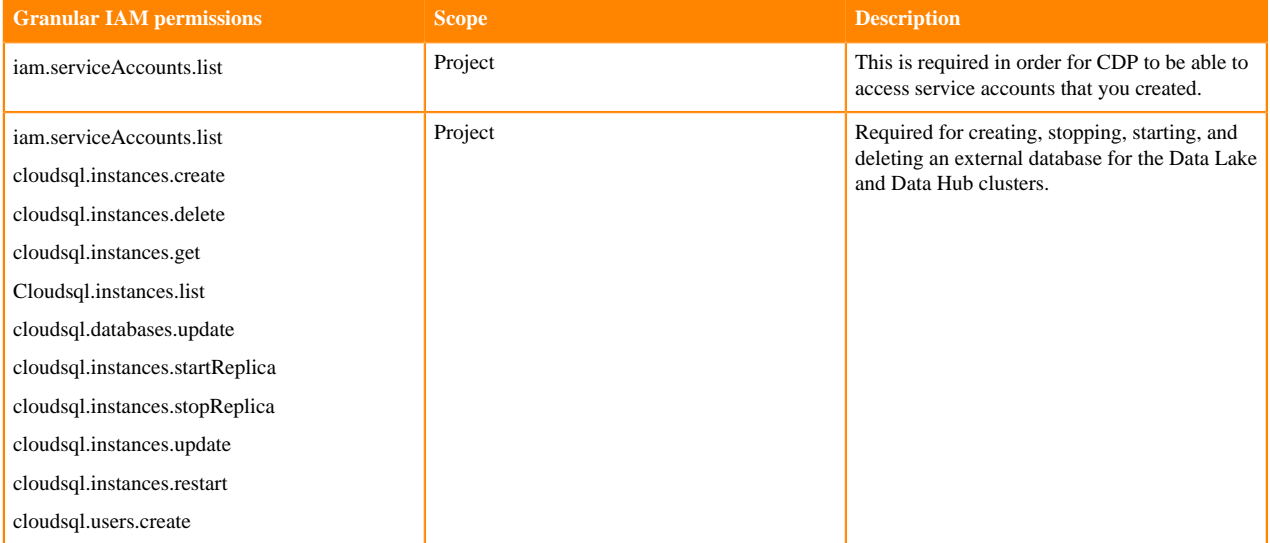

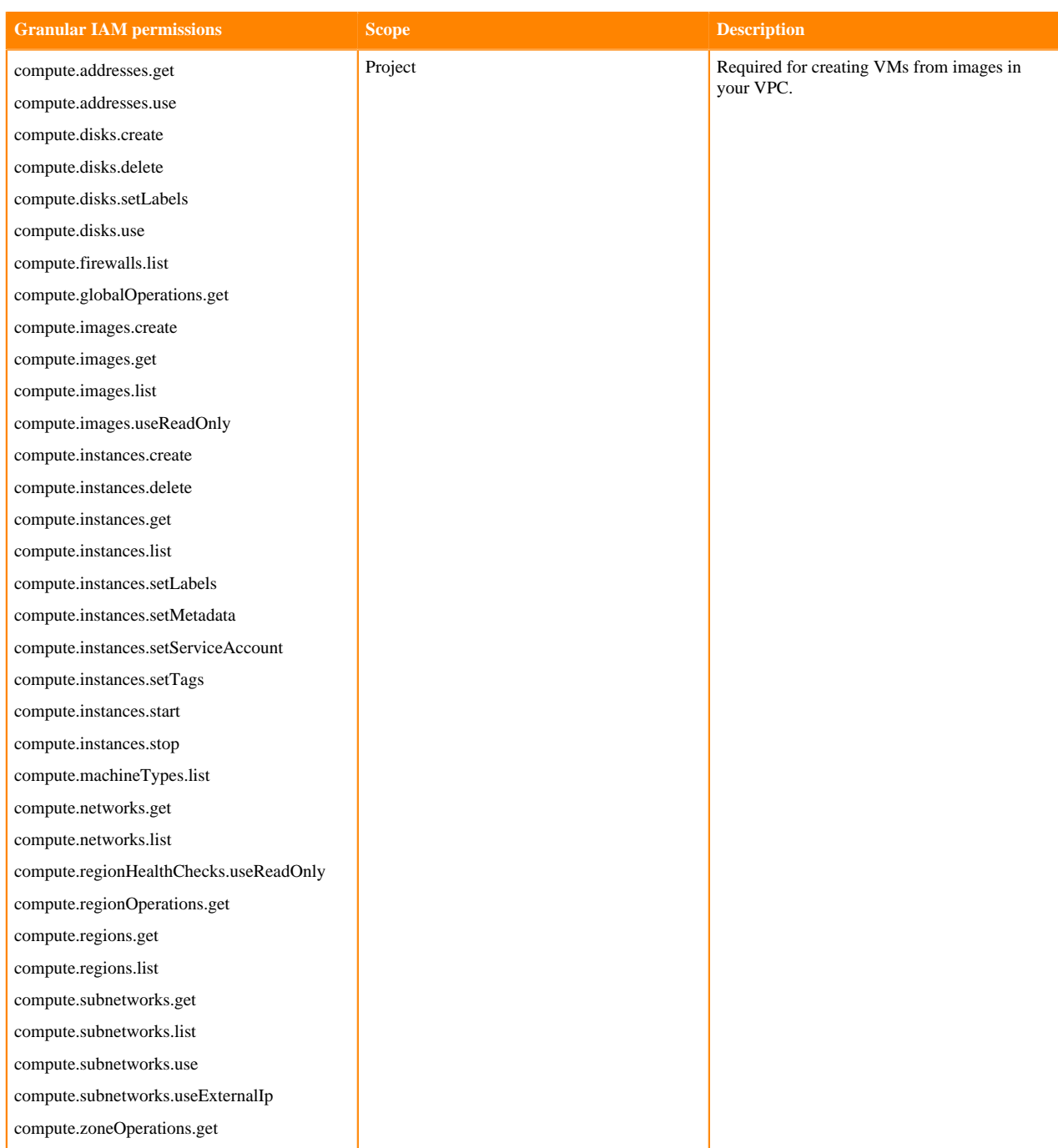

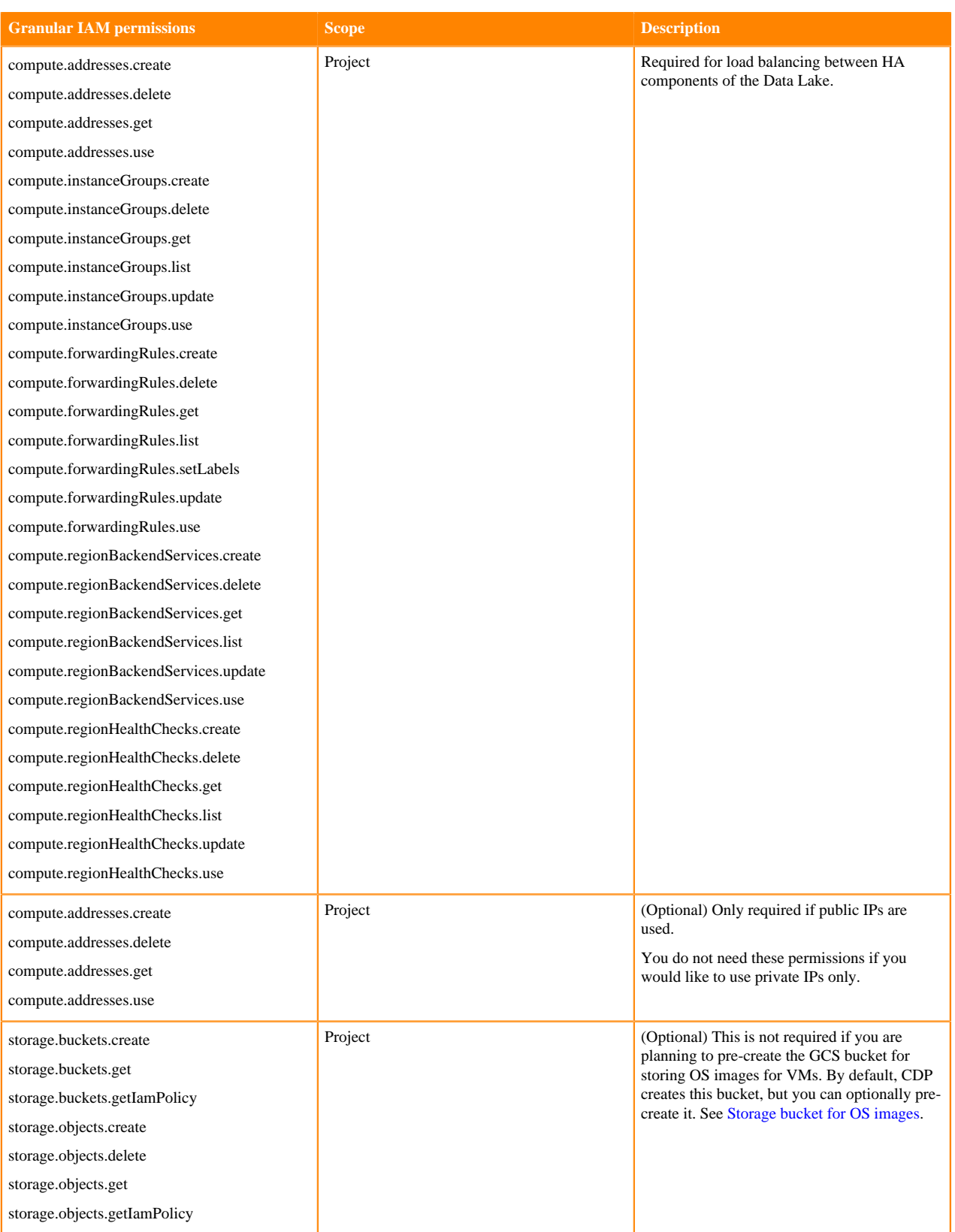

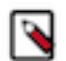

**Note:** Additionally, once you create the Logger and IDBroker service accounts discussed in the minimum setup for cloud storage you need to update each of these two service accounts to grant the provisioning service account the Service Account User [\(iam.serviceAccountUser\)](https://cloud.google.com/compute/docs/access/iam#the_serviceaccountuser_role) role. See instructions provided as part of [Minimum setup for cloud storage.](https://docs.cloudera.com/cdp-public-cloud/cloud/requirements-gcp/topics/mc-gcp_minimum_setup_for_cloud_storage.html)

For instructions on how to create the service account, refer to the following documentation:

#### <span id="page-12-0"></span>**Create provisioning credential's service account and generate access key**

Create a service account and generate a JSON access key.

Before you begin

Review the above permissions to learn what IAM permissions and IAM roles you need to assign to the service account that you will create.

Steps

- **1.** Log in to your Google Cloud account.
- **2.** Navigate to the project used for CDP.
- **3.** Navigate to the IAM & Admin.
- **4.** To create a custom role:
	- **a.** Navigate to the Roles page.
	- **b.** Click +Create Role.
	- **c.** Specify a Title.
	- **d.** Specify an ID.
	- **e.** Click +Add Permissions.
	- **f.** Add the required granular permission(s).
	- **g.** Use the same steps to add all the required permissions.

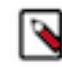

Note: If you are using the Option 1: IAM roles, you only need to assign the iam.serviceAccounts.list permission. If you are using the Option 2: Granular permissions, you need to assign all the permissions listed in the table listing the permissions.

- **h.** Click Create.
- **5.** To create a service account:
	- **a.** Navigate to the Service accounts page.
	- **b.** Click Create service account.
	- **c.** Enter a service account name.
	- **d.** Click Create.
	- **e.** Under Grant this service account access to project, choose the IAM roles to grant to the service account on the project. You need to assign all of the roles listed in the table.
	- **f.** When you are done adding all the required roles, click Done to finish creating the service account.
- **6.** To generate an access key:
	- **a.** Once your account has been created, find the row of the service account that you want to create a key for. In

that row, click the  $\ddot{\cdot}$  (context menu) button, and then click Create key.

- **b.** Under Key type, select JSON and click Create.
- **c.** Clicking Create downloads the service account key file. You will use the JSON access key to register the service account as a credential in CDP.

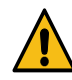

**Warning:** After you download the key file, you cannot download it again.

**7.** Additionally, once you create the Logger and IDBroker service accounts, you need to update each of these two service accounts to grant the provisioning service account the Service Account User [\(iam.serviceAccountUser\)](https://cloud.google.com/compute/docs/access/iam#the_serviceaccountuser_role) role. The instructions are provided as part of [Minimum setup for cloud storage.](https://docs.cloudera.com/cdp-public-cloud/cloud/requirements-gcp/topics/mc-gcp_minimum_setup_for_cloud_storage.html)

What to do next

Once you have this setup ready, you can [Register a GCP credential in CDP](https://docs.cloudera.com/management-console/cloud/credentials-gcp/topics/mc-create-provisioning-credential-gcp.html).

## <span id="page-13-0"></span>**Storage buckets and service accounts for logs, backups, and data storage**

CDP requires that you pre-create and provide buckets for logs and data storage and create service accounts controlling access to them.

You should create two Google storage buckets:

- One for data storage
- One for logs
- Optionally, you can also create a third bucket for storing FreeIPA and Data Lake backups

**Note:** It is possible to use a single bucket. If you choose to do so, you must adjust service account permissions accordingly. This scenario is not covered in this documentation.

The buckets should fulfill the following requirements:

- For best performance, create the buckets in the same region as the VPC.
- If you would like to use encryption, use a Google-managed key.

In addition to the two Google storage buckets, you should create multiple service accounts and assign roles as described in the following documentation:

#### <span id="page-13-1"></span>**Minimum setup for GCP cloud storage**

The minimal setup recommended for production includes two GCS buckets (one for storing workload data and another for storing logs) and four service accounts. Additionally, you can create a third bucket for storing FreeIPA and Data Lake backup data separately. If the third bucket is not provided, FreeIPA and Data Lake backup data is stored in the Logs bucket.

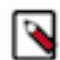

**Note:** You may choose a different setup. For example, for getting started with a test environment you may want to use a single GCS bucket. Just note that such setup is not covered in this documentation.

You need to create service accounts mentioned in the table and while creating them:

- The Service account name column lists all the service accounts that need to be created. You may choose different service account names. The ones provided here follow the same terminology as CDP web interface and CDP CLI making it easier to understand where to provide them to CDP.
- The Required IAM roles column explains what IAM role each service account needs over the item listed in the Scope column. For example, the Logger service account requires that you create a custom role with storage.buckets.get and storage.objects.create permissions. Next, you navigate to the Logs bucket permissions and add the Logger service account as a member with the custom role that you created earlier.

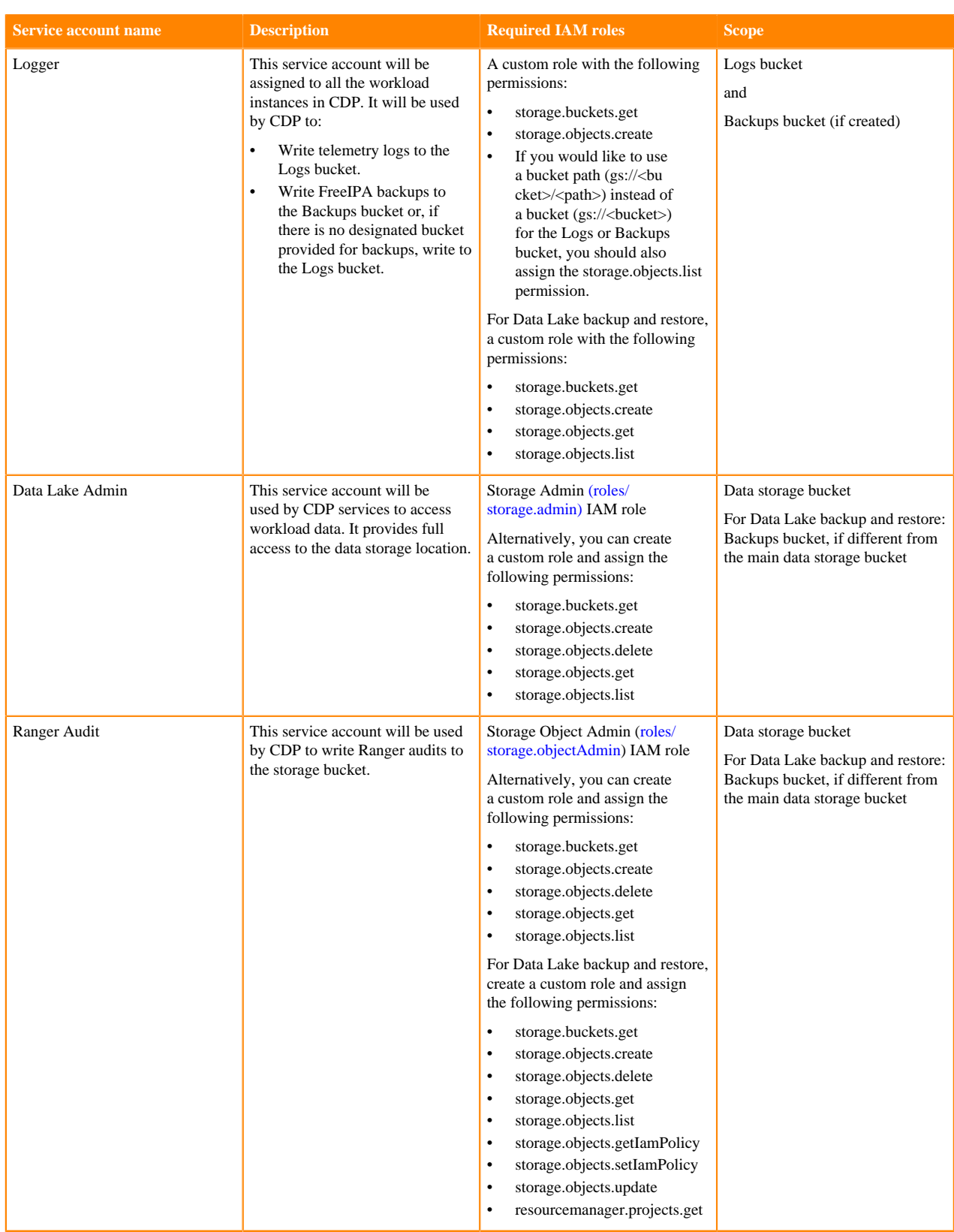

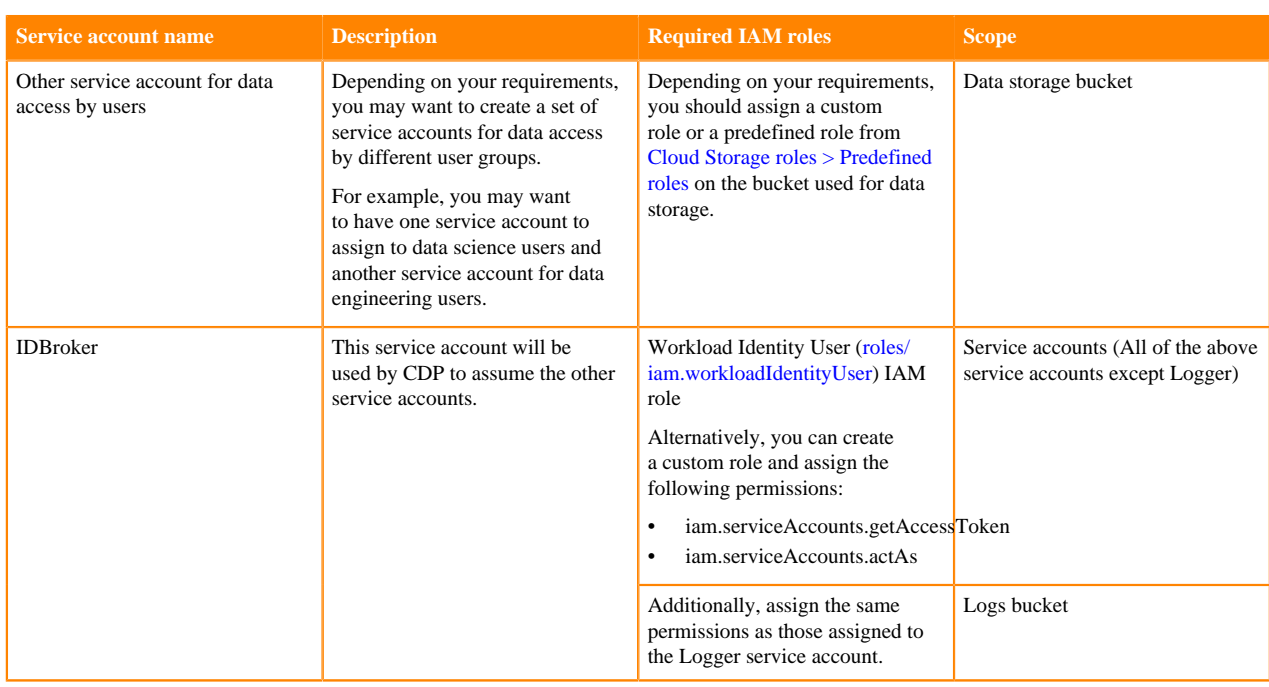

The following diagram illustrates the relationships between service accounts and buckets and between the IDBroker service account and other service accounts. The dotted arrows signify which entity needs access to what. For example, the Data Lake admin role must be able to access the Logs bucket:

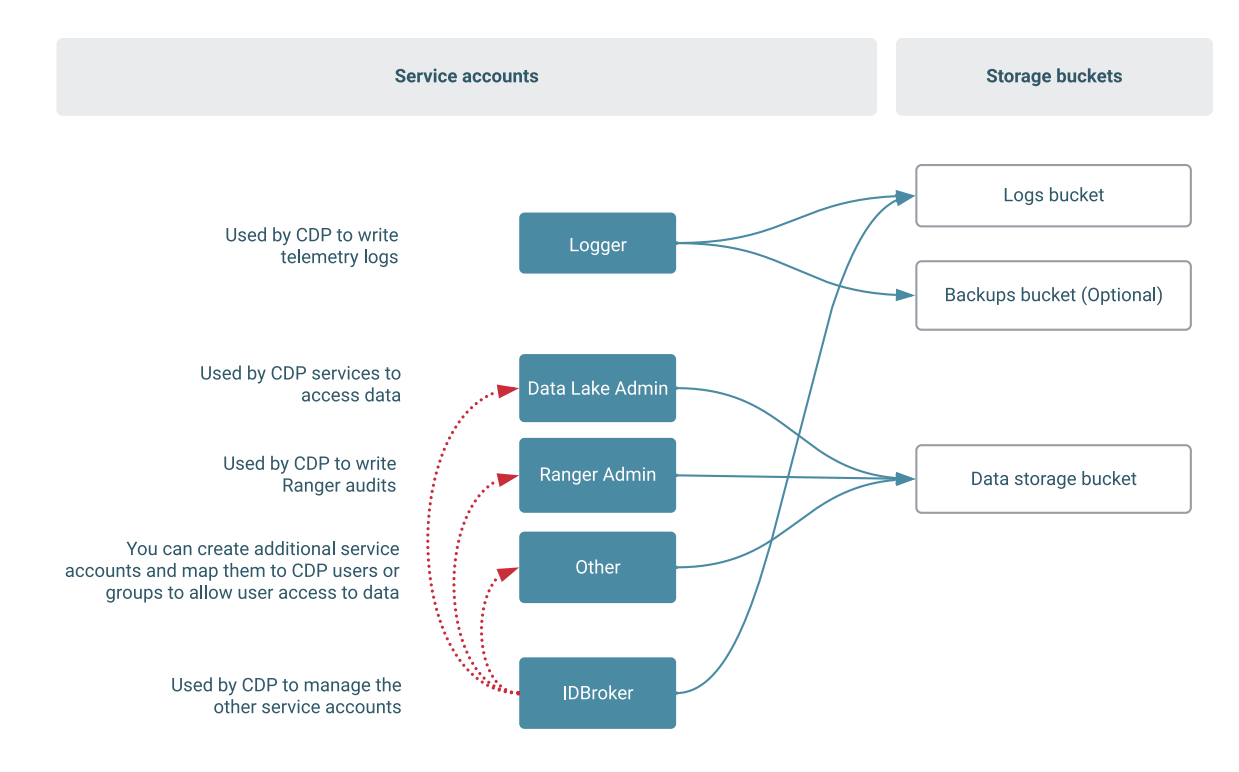

In addition, CDP provisioning credential's service account (that you create as part of [Create provisioning service](https://docs.cloudera.com/cdp-public-cloud/cloud/requirements-gcp/topics/mc-gcp-service-account-provisioning-credential.html) [account and generate access key](https://docs.cloudera.com/cdp-public-cloud/cloud/requirements-gcp/topics/mc-gcp-service-account-provisioning-credential.html)) needs to have the Service Account User role to access to the Logger and IDBroker service accounts:

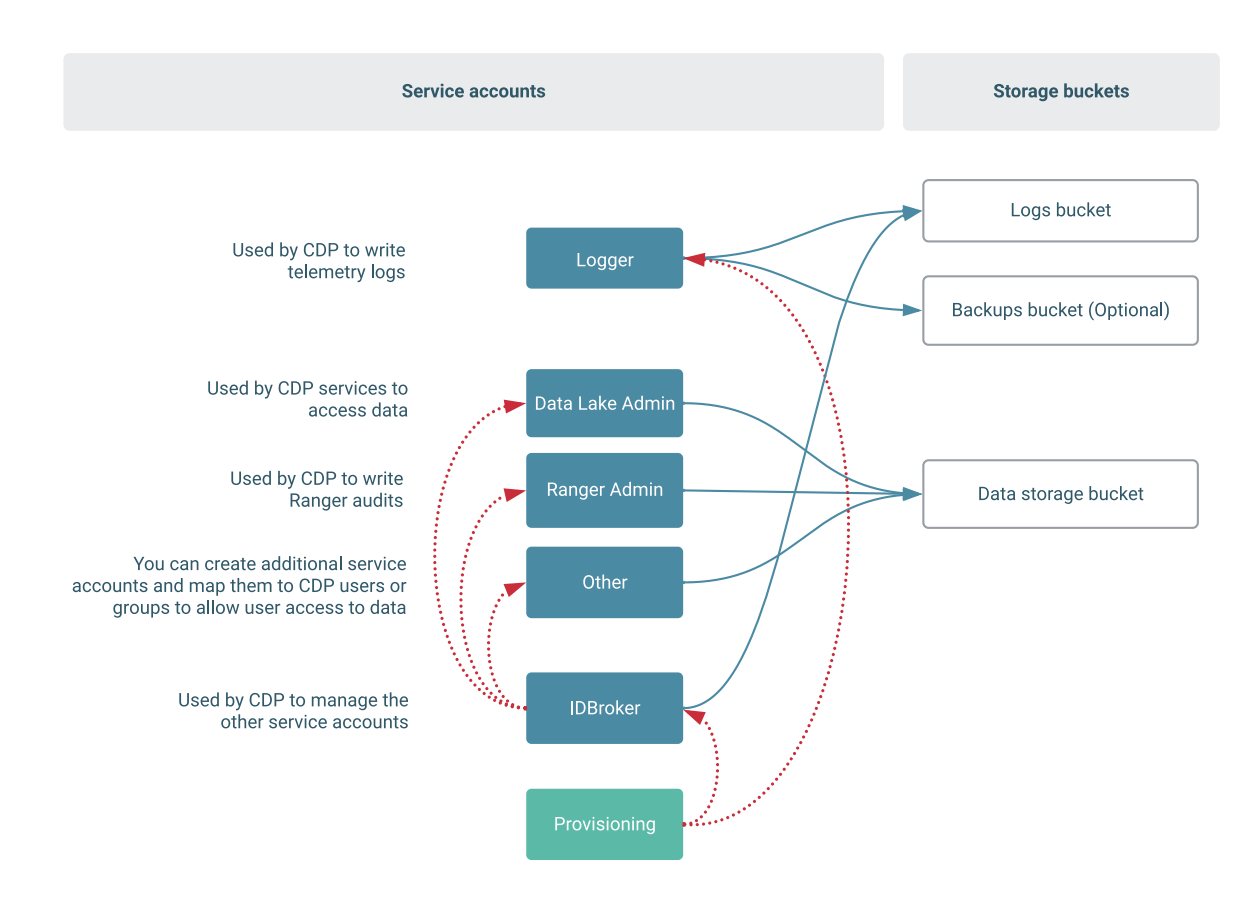

You need to perform the following high-level steps in order to create the required resources:

- **1.** You should create the required Logs and Data storage GCS buckets. You can also create a separate Backups bucket.
- **2.** Create the required service accounts.
- **3.** Create the required custom roles.
- **4.** Add service accounts as members to the Logs and Data Storage buckets.
- **5.** Add the IDBroker service account as a member to other service accounts.
- **6.** Add the provisioning service account as a service account user to the Logger and IDBroker service accounts.
- **7.** Once you have met all of the GCS prerequisites, you can register a GCP environment in CDP.

The instructions for performing these steps are mentioned below.

#### **Create the GCS buckets**

Use these steps to create the two required GCS buckets.

Steps

- **1.** In Google Cloud console, navigate to Cloud Storage > Browser.
- **2.** Click on +Create bucket.
- **3.** Name your bucket.
- **4.** Click Create.

Repeat these steps for both buckets. Note the bucket names. You will need to provide them to CDP later.

For more information, see GCP docs linked below.

**Related Information** [Creating storage buckets](https://cloud.google.com/storage/docs/creating-buckets)

#### **Create the service accounts**

Use these steps to create the required service account.

#### Steps

- **1.** In Google Cloud console, navigate to the project used for CDP.
- **2.** Navigate to IAM > Service accounts.
- **3.** Click on +Create service account.
- **4.** Provide a name.
- **5.** Click Create.

Repeat these steps for all service accounts. Copy and save the email addresses identifying the created service accounts. You will need to provide them to CDP. Service account naming convention is <service-account-name>@< project-id>.iam.gserviceaccount.com.

For more information, see GCP docs linked below.

#### **Related Information**

[Creating a service account](https://cloud.google.com/iam/docs/creating-managing-service-accounts#creating)

#### **Create the custom role for the Logger**

Use these steps to create the custom role for the Logger service account.

Steps

- **1.** In Google Cloud console, in the same project, navigate to IAM > Roles
- **2.** Click on +Create Role
- **3.** Enter a name
- **4.** Click +Add permissions and add all the permissions mentioned in the respective entry in the above table.
- **5.** When done adding permissions, click Create.

For more information, see GCP docs linked below.

#### **Related Information**

[Creating a custom role](https://cloud.google.com/iam/docs/creating-custom-roles#creating_a_custom_role)

#### **(Optional) Create other custom roles**

If you would like to create custom roles for other service accounts, follow the same instructions as above. You only need to do this if you don't want to use the predefined roles listed in the table.

#### **Add service accounts as members to buckets**

Use the following steps to a add service account as a member to a bucket.

Steps

**1.** In Google Cloud console, in the same project, navigate to Cloud Storage > Browser.

- **2.** Perform membership and role assignment for the Logs bucket:
	- **a.** Find your Logs bucket.
	- **b.** Click on  $\frac{1}{2}$  > Edit bucket permissions or double-click on the bucket and then click on the Permissions tab.
	- **c.** Next to Permissions, click +Add:

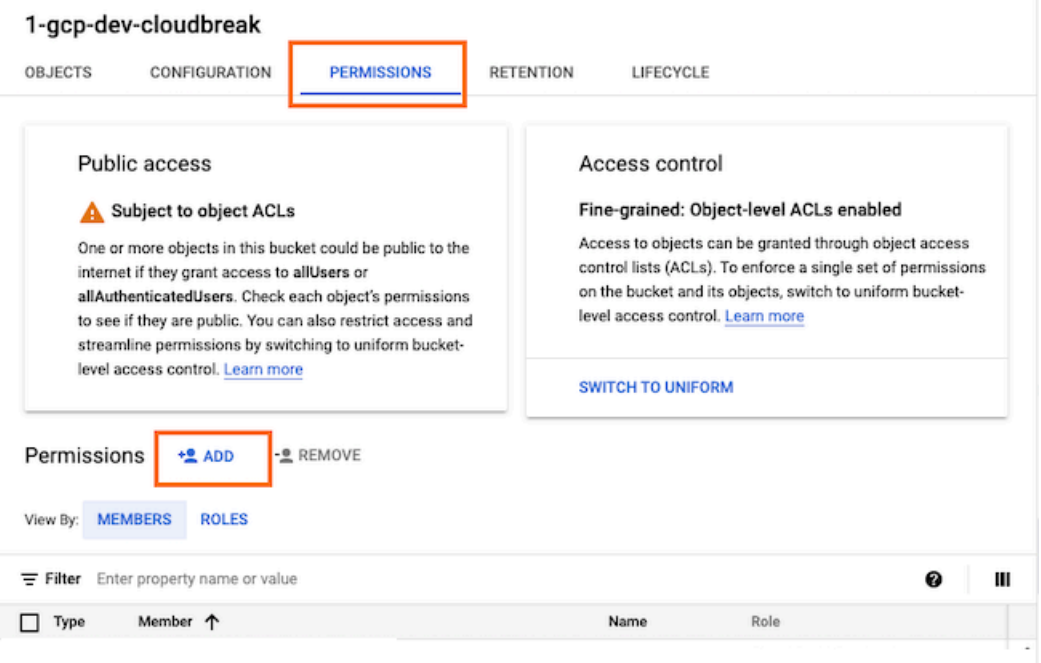

**d.** Under New members, select the Logger service account and the IDBroker service account. Under Role, select the custom role created earlier (in the screenshot the role is called Logger):

Add members and roles for "1-gcp-dev-cloudbreak" resource

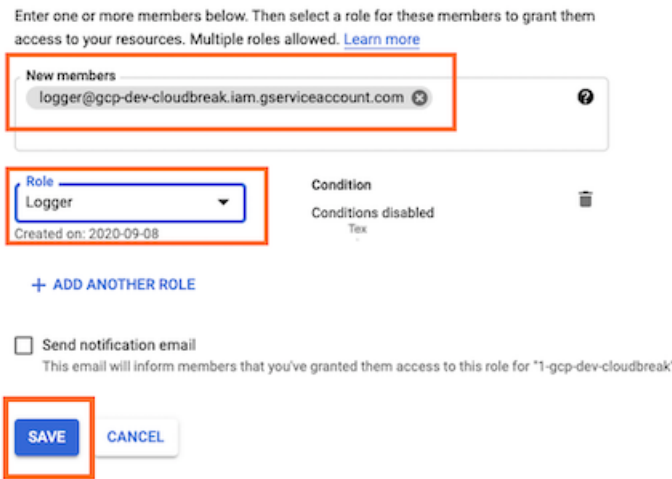

- **e.** Click Save.
- **3.** If you created the separate Backups bucket for FreeIPA backups, repeat the above steps for the Backups bucket. Use the same Logger service account, IDBroker service account and the custom Logger role created earlier.
- **4.** Repeat the above steps multiple times for the Data storage bucket. You need to add the Data Lake Admin, Ranger Audit, and other service accounts (if created) as members of the Data storage bucket and assign the respective roles mentioned in the above table. Each of these role assignments requires a separate set of steps, so you need to repeat the steps as many times as you have service accounts.

For more information, see GCP docs linked below.

#### **Related Information**

[Adding a member to a bucket-level policy](https://cloud.google.com/storage/docs/access-control/using-iam-permissions#bucket-add)

#### **Add IDBroker as a member to other service accounts**

Similarly as with the buckets, you need to navigate to service account permissions and add the IDBroker service account as a member with the specified role.

Steps

You need to do this for all the service accounts except Logger (and except IDBroker itself):

- **1.** In Google Cloud console, in the same project, navigate to IAM > Service accounts.
- **2.** Double-click on the service account entry.
- **3.** Navigate to the Permissions tab.
- **4.** Click Grant Access and then add the IDBroker service account as a member with the role specified in the above table:

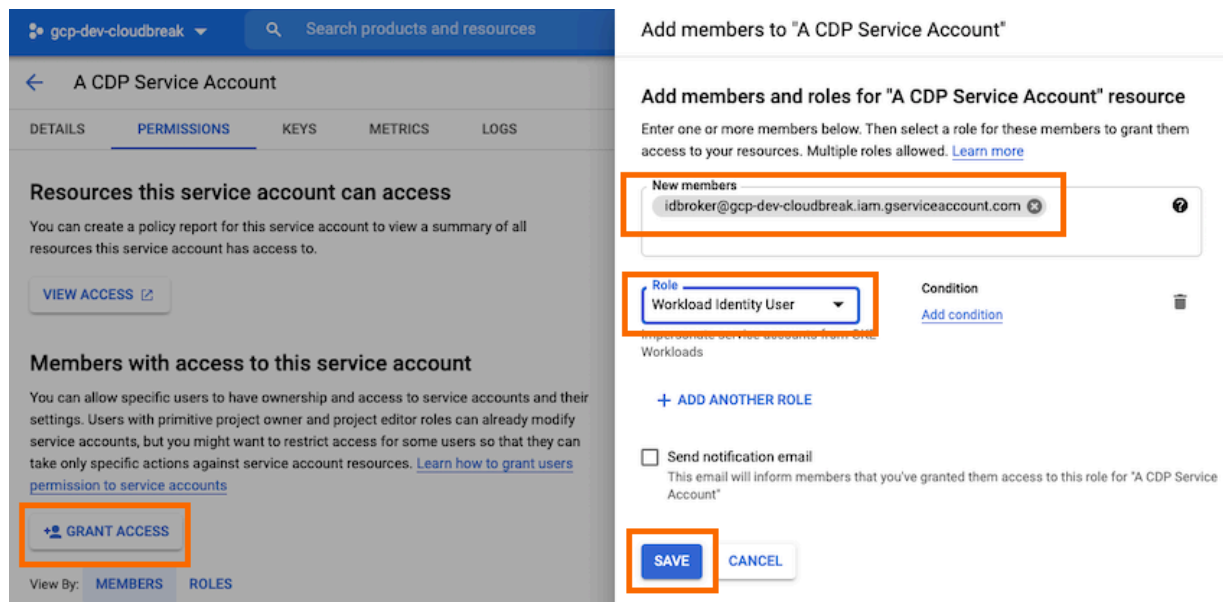

**5.** Click Save.

Repeat these steps for all service accounts except Logger.

For more information, see GCP docs linked below.

#### **Related Information**

[Allowing a member to impersonate a single service account](https://cloud.google.com/iam/docs/impersonating-service-accounts#impersonate-sa-level)

#### **Add provisioning service account as a service account user**

To complete the setup, you need to update the permissions of the Logger and IDBroker service accounts, granting the provisioning service account the Service Account User role.

Steps

- **1.** In GCP IAM console, navigate to Service Accounts.
- **2.** Find your Logger service account.
- **3.** Click Manage Permissions to access the Permissions tab.

**4.** Click Grant Access and then add the provisioning service account as a member with role Service Account User:

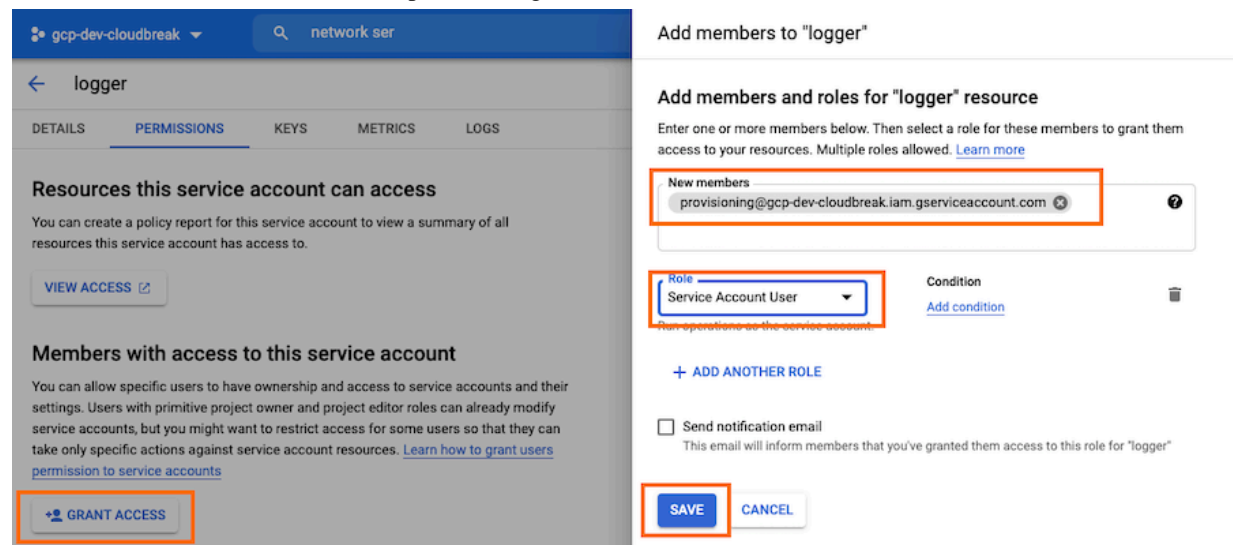

- **5.** Click Save.
- **6.** Repeat the steps for the IDBroker service account.

#### **Providing the parameters in CDP**

Once you've created the bucket and instance profiles, provide the information related to these resources in the Register Environment wizard as follows:

Data Access and Data Lake Scaling > Data Access:

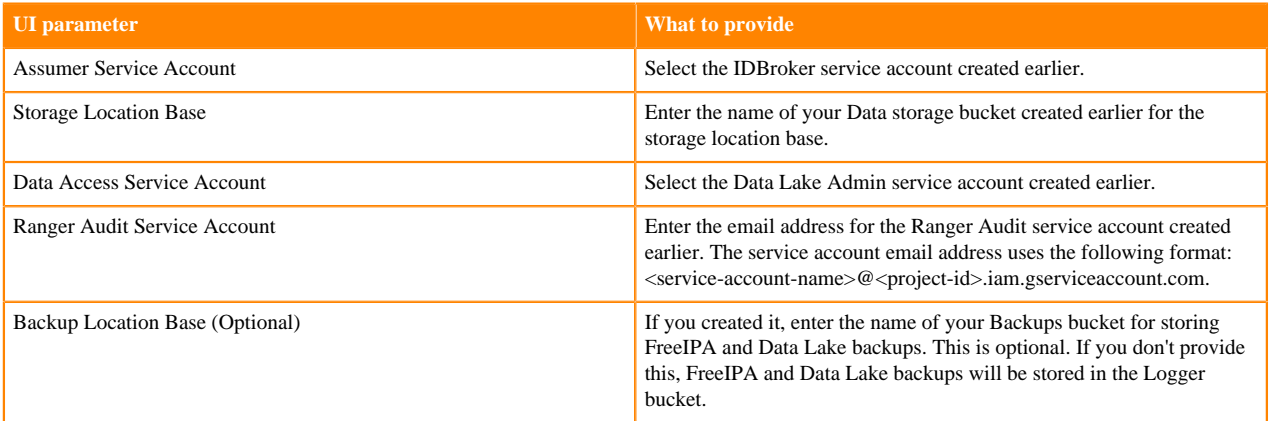

#### Storage and Audit page > Logs

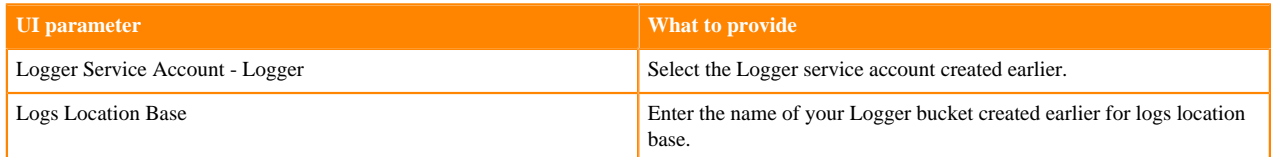

#### Data Access and Data Lake Scaling > Mappings

You can use this section to set service account to CDP user/group mappings for the additional service accounts created for user access to data. Or you can do this once your environment is running, as part of [Onboarding CDP](https://docs.cloudera.com/cdp-public-cloud/cloud/requirements-gcp/topics/mc-gcp_onboarding_cdp_users_for_cloud_storage.html) [users and groups for cloud storage](https://docs.cloudera.com/cdp-public-cloud/cloud/requirements-gcp/topics/mc-gcp_onboarding_cdp_users_for_cloud_storage.html).

### <span id="page-21-0"></span>**Onboarding CDP users and groups for GCP cloud storage**

The minimal setup defined earlier spins up a CDP environment and Data Lake with no end user access to cloud storage. Adding users and groups to a CDP environment involves ensuring they are properly mapped to service accounts to access cloud storage.

In general, to have new users or groups onboarded, you need to do the following:

- **1.** Create a new service account and assign appropriate IAMroles or granular permissions on the scope of the Storage Location Base or its specific sub-directory. You might have already performed this step earlier during setting up the [Minimum setup for cloud storage](https://docs.cloudera.com/cdp-public-cloud/cloud/requirements-gcp/topics/mc-gcp_minimum_setup_for_cloud_storage.html).
- **2.** In order to use these storage accounts in CDP, create a user/group to service account mapping in CDP.

This needs to be done for each user type. For example, you can create two service accounts in GCP, one for Data Scientists and another for Data Engineers, and then you map each of them to a group of users in CDP.

The onboarding of users can either happen as part of environment registration, or you can do it once an environment is running. The steps below show you how to onboard users once an environment is running.

#### **Creating CDP user/group to service account mappings**

After creating the additional service accounts, map each of them to a specific user or group.

Before you begin

The steps below show how to add the mappings to an existing environment. Alternatively, you can add them during environment registration, as mentioned in the [Minimum setup for cloud storage.](https://docs.cloudera.com/cdp-public-cloud/cloud/requirements-gcp/topics/mc-gcp_minimum_setup_for_cloud_storage.html)

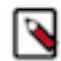

**Note:** If a user is mapped to multiple roles via group membership, the specific role to be used needs to be provided at runtime. If the user is mapped directly to a role, the direct mapping takes precedence over mapping via group membership. For information on how to specify the role, refer to [Specifying a group when](https://docs.cloudera.com/management-console/cloud/troubleshoot/topics/mc-env-idb-role-resolution.html) [user belongs to multiple groups.](https://docs.cloudera.com/management-console/cloud/troubleshoot/topics/mc-env-idb-role-resolution.html)

Required role: DataSteward, EnvironmentAdmin, or Owner

Steps

#### **For CDP UI**

- **1.** The option to add/modify the service account to user/group mappings is available from the Management Console under Environments > click on an environment > Actions > Manage Access > IDBroker Mappings.
- **2.** Under Current Mappings, click Edit.
- **3.** Click + to display a new field for adding a mapping.
- **4.** Provide the following:
	- **a.** The User or Group dropdown is pre-populated with CDP users and groups. Select the user or group that you would like to map.
	- **b.** Under Role, specify the resource ID of a service account (copied from Google Cloud IAM). For example "datascientists@gcp-cdpdev.iam.gserviceaccount.com".
- **5.** Repeat the previous two steps if you would like to add additional mappings.
- **6.** Click Save and Sync.

For example, in the example setup we created the following roles:

- DATAENG\_ROLE We created this role while onboarding users and we assume that there is a DataEngineers group that was created in CDP.
- DATASCI\_ROLE We created this role while onboarding users and we assume that there is a DataScientists group that was created in CDP.

#### **For CDP CLI**

If you would like to create the mappings via CDP CLI, you can:

**1.** Use the cdp environments get-id-broker-mappings command to obtain your current mappings.

- **2.** Use the cdp environments set-id-broker-mappings command to set additional mappings. The only way to use this command is to:
	- **a.** Pass all the current mappings
	- **b.** Add the new mappings.
- **3.** Next, sync IDBroker mappings to the environment:

```
cdp environments sync-id-broker-mappings --environment-name demo3
```
**4.** Finally, check the sync status:

```
cdp environments get-id-broker-mappings-sync-status --environment-name d
emo3
```
## <span id="page-22-0"></span>**Storage bucket for OS images**

By default, CDP creates a GCS bucket for storing OS images used for Data Lake and Data Hub VMs, but you can optionally pre-create it if your organization requires it.

• It must have a name using the following convention: <CDPtenantID>-<ProjectID>

You can your CDP tenant ID as described in [Obtain CDP tenant ID.](https://docs.cloudera.com/management-console/cloud/troubleshoot/topics/mc-obtain_cdp_tenant_id.html)

## <span id="page-22-1"></span>**SSH key pair**

When registering an environment, you will be asked to provide an SSH key pair for admin access to CDP. The minimum SSH key size is 2048 bits.

You will need to paste the public SSH key in CDP during environment registration. If you need help generating an SSH key, refer to <https://www.ssh.com/ssh/keygen/>.

## <span id="page-22-2"></span>**Customer managed encryption keys**

By default, a Google-managed encryption key is used to encrypt disks and Cloud SQL instances in Data Lake, FreeIPA, and Data Hub clusters, but you can optionally configure CDP to use a customer-managed encryption key (CMEK) instead.

When a CMEK is provided during environment registration, all the Data Lake, FreeIPA, and Data Hub disks and the Cloud SQL instances are encrypted using that key.

To set up a CMEK, perform the following tasks:

- **1.** Review the CMEK requirements.
- **2.** Create a key ring and an encryption key.
- **3.** Assign the required permissions to the encryption key.

This document guides you through all the required steps performed using the GCP console and Google Cloud Shell. Once you've met the prerequisites, pass the encryption key when creating a CDP environment via CDP web interface or CDP CLI.

For general information about customer managed encryption keys, see [Customer-managed encryption keys \(CMEK\).](https://cloud.google.com/kms/docs/cmek)

#### **Cloud HSM and Hosted Private HSM encryption**

CDP supports encryption using Cloud HSM encryption keys. The overall requirements and steps are the same as usual, just when you create the encryption key, you need to select the protection level to be "HSM". The instructions provided here consider the scenario of a Cloud HSM encryption key.

CDP also supports encryption using encryption keys from Hosted Private HSM. If you wish to use Hosted Private HSM, the GCP support helps you configure the setup and then provides you with the encryption key ARN. CDP can then use the key ARN.

For more information, see [Cloud HSM](https://cloud.google.com/kms/docs/hsm) and [Hosted Private HSM](https://cloud.google.com/kms/docs/hosted-private-hsm).

#### <span id="page-23-0"></span>**CMEK requirements**

Ensure that the CMEK that you are planning to use for encrypting your CDP environment meets the requirements.

The CMEK must meet the following requirements:

- CMEK needs to be in the same region as the environment.
- The key should have the following permissions for the compute and cloud sql service agents:

Cloud KMS CryptoKey Encrypter/Decrypter

The instructions below show you how to create a CMEK that meets these requirements.

#### <span id="page-23-1"></span>**Create key ring and encryption key**

Use the following instructions to create a key ring and an encryption key in Google Cloud.

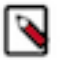

**Note:**

Key rotation and storage are Google-managed.

Steps

- **1.** In the GCP console, navigate to Security > Key Management.
- **2.** Create a key ring or use any existing one. Ensure that the key ring location and the location of the resources you create for the CDP environment are the same.

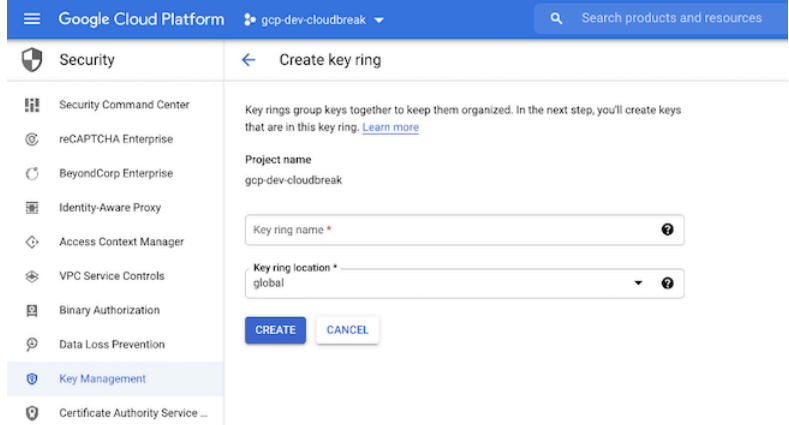

- **3.** Navigate to the key ring that you have previously created.
- **4.** Click on +Create Key to create a new key inside the key ring.

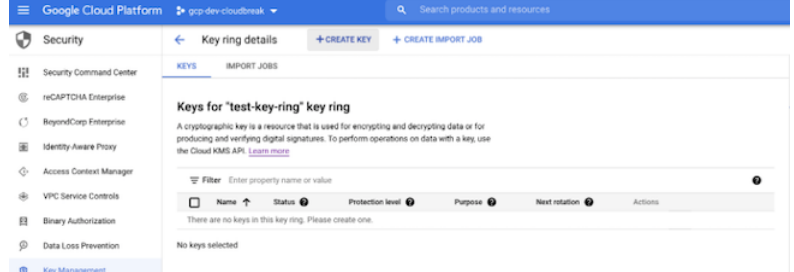

- **5.** Under What type of key do you want to create?, select Generated key.
- **6.** Under Key name, enter the name for your key.
- **7.** From the Protection level dropdown:
	- **a.** If you are using a standard CMEK, select Software.
	- **b.** If you are using a Cloud HSM key, select HSM.
- **8.** From the Purpose dropdown, select Symmetric encrypt/decrypt.
- **9.** Use the default values for Rotation period and Starting on.
- **10.** Click Create.

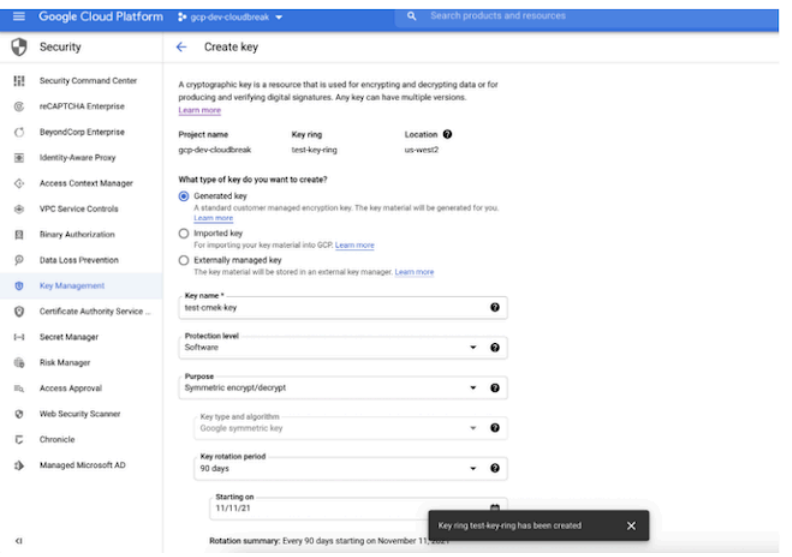

### <span id="page-24-0"></span>**Assign the required permissions to the encryption key**

Once the key has been created, you need to assign the required permissions to it. The following commands can be used to set it up using Google Cloud Shell.

Prerequisites

Make sure that you have the following available:

- The project number of the Google project number where the compute and SQL resources are created (PROJECT\_NUMBER).
- Copy the key ring resource name (KEYRING RESOURCE NAME) and the key resource name (KEY\_RESOURCE\_NAME) from the Google cloud console. You can copy the key ring resource name from the dropdown after clicking three vertical dots next to the key ring. You can copy the key resource name in a similar manner.

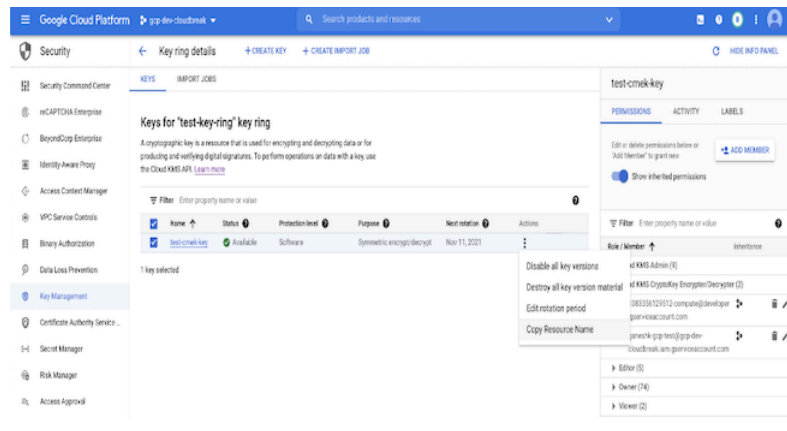

Steps

**1.** If the cloud sql service agent does not exist in the project, create it using:

```
gcloud beta services identity create --service=sqladmin.googleapis.com --
project=<project_name>
```
This command creates a service identity in the following format:

service-108335612.5..@gcp-sa-cloud-sql.iam.gserviceaccount.com

where "108335612.5.." is the PROJECT NUMBER to be used in step 2 and 3.

**2.** Assign the IAM policy to encrypt and decrypt KMS keys. Replace the variables in caps with the values obtained earlier:

```
gcloud kms keys add-iam-policy-binding KEY_RESOURCE_NAME \
  --location=GCP_REGION \
  --keyring=KEYRING_RESOURCE_NAME \
  --member=serviceAccount:service-PROJECT_NUMBER@gcp-sa-cloud-sql.iam.gser
viceaccount.com \
  --role=roles/cloudkms.cryptoKeyEncrypterDecrypter
```
**3.** Assign the IAM policy to the compute service agent. Replace the variables in caps with the values obtained earlier:

```
gcloud kms keys add-iam-policy-binding KEY_RESOURCE_NAME \
  --location=GCP_REGION \
 --keyring=KEYRING RESOURCE NAME \
  --member=serviceAccount:service-PROJECT_NUMBER@compute-system.iam.gservi
ceaccount.com \
  --role=roles/cloudkms.cryptoKeyEncrypterDecrypter
```
## <span id="page-25-0"></span>**GCP limits**

When you create your Google Cloud project, Google sets limits to the resources available to you. In some cases, the limits are insufficient for CDP and you need to request to have them increased.

For example, in a newly created project, you may need to increase the limits for:

- Public IPs
- Virtual CPU (vCPU)
- Disk storage

For a full list of resources that CDP provisions, refer to [GCP resources used by CDP.](https://docs.cloudera.com/cdp-public-cloud/cloud/requirements-gcp/topics/mc-gcp-resources-list.html)

For information on checking and increasing your resources quotas, refer to [Resource quotas](https://cloud.google.com/compute/quotas).

### <span id="page-25-1"></span>**Overview of GCP resources used by CDP**

The following Google Cloud resources are used by CDP and CDP services.

#### **GCP resources created for a CDP environment**

When a CDP environment is created, a FreeIPA cluster and a Data Lake cluster are created.

The following Google Cloud resources are created for FreeIPA (one per environment):

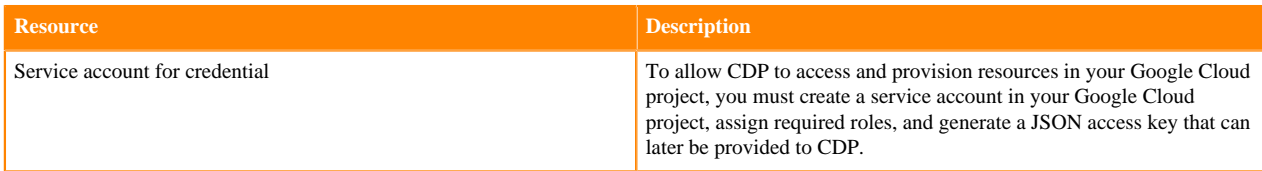

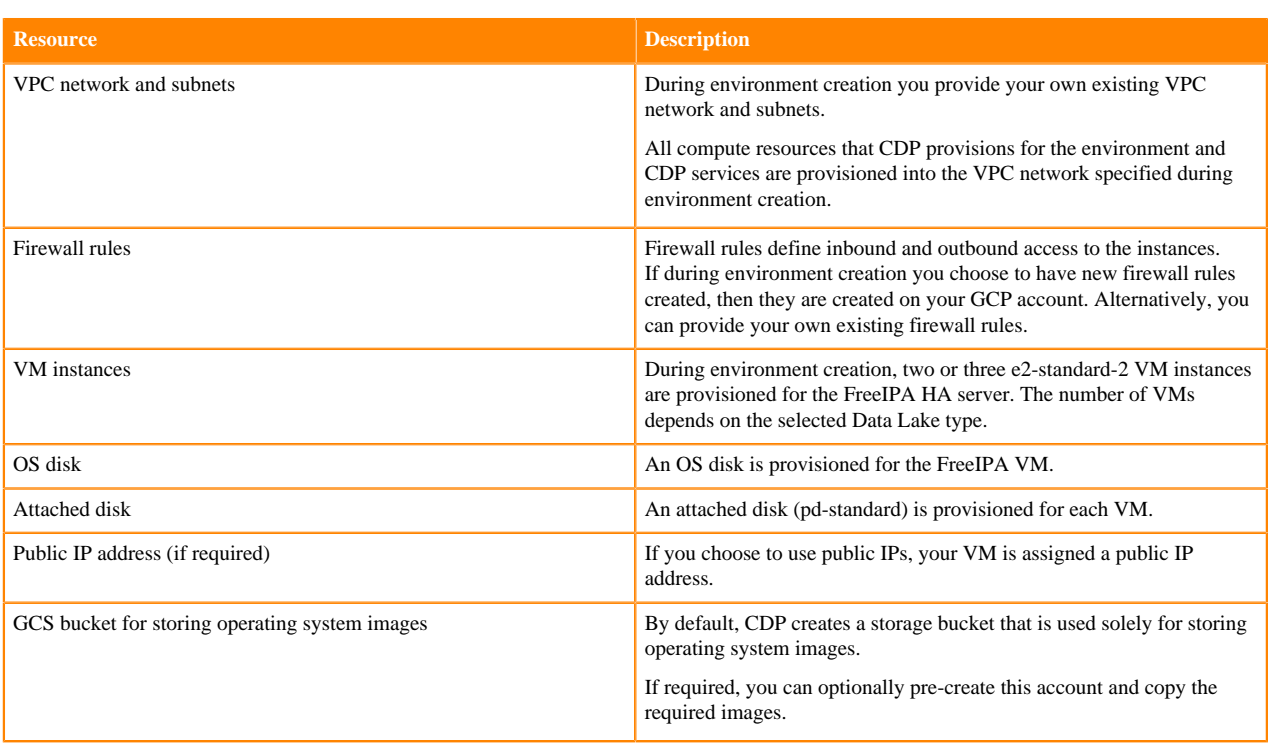

In addition, the following resources are created for each Data Lake (one per environment):

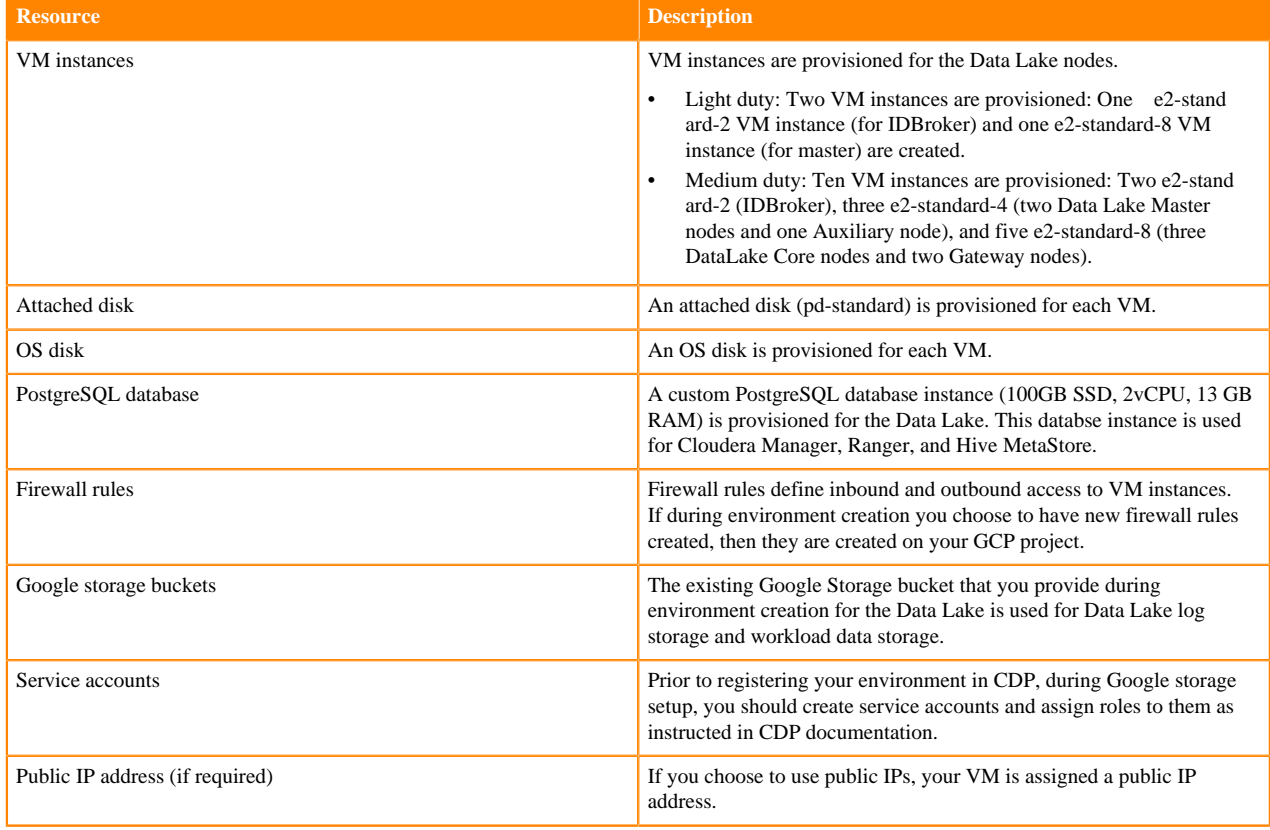

#### **GCP resources created for Data Hub**

The following Google Cloud resources are created for each Data Hub cluster:

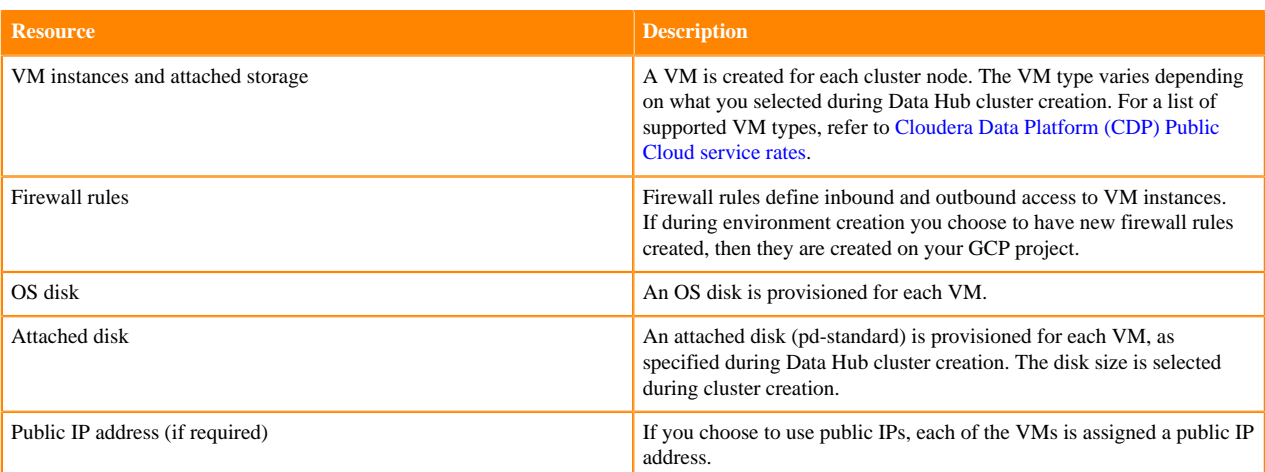

# <span id="page-27-0"></span>**GCP outbound network access destinations**

If you have limited outbound internet access (for example due to using a firewall or proxy), review this content to learn which specific outbound destinations must be available in order to register a CDP environment.

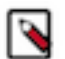

#### If the cloud provider network that you would like to use for registering a CDP environment uses a custom DNS server that does not allow name resolution for public domain, you should add all the domains listed in the below tables to the DNS forwarder for name resolution.

The following list includes general destinations as well as GCP-specific destinations.

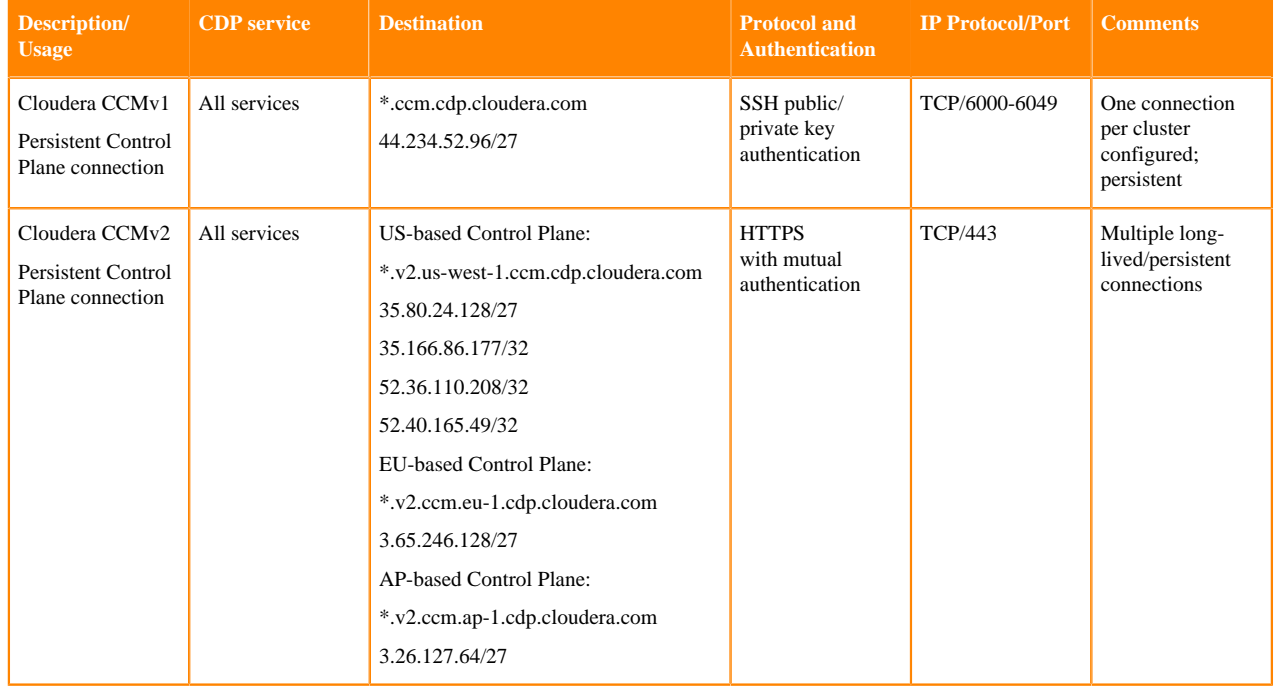

### **General endpoints**

**Note:**

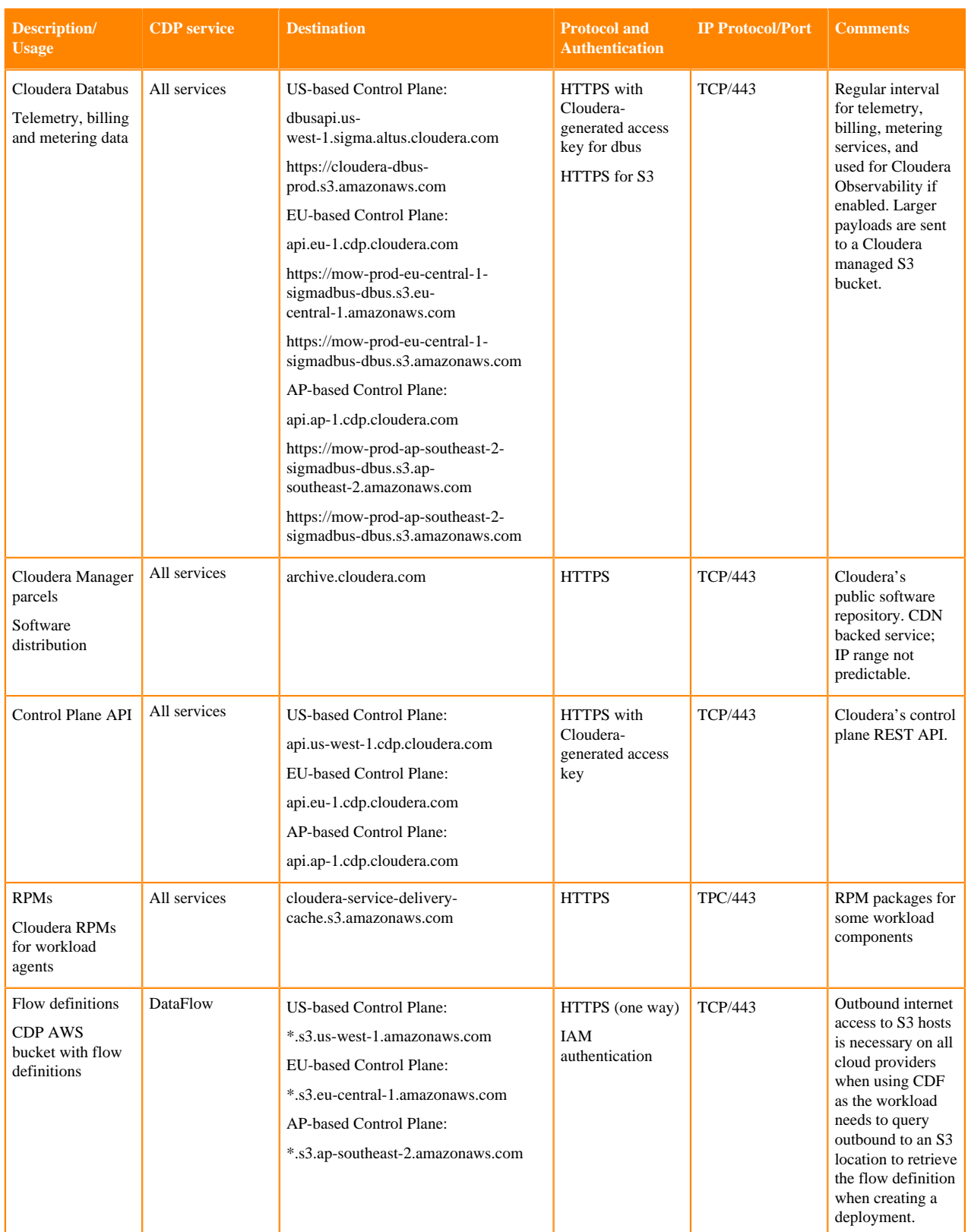

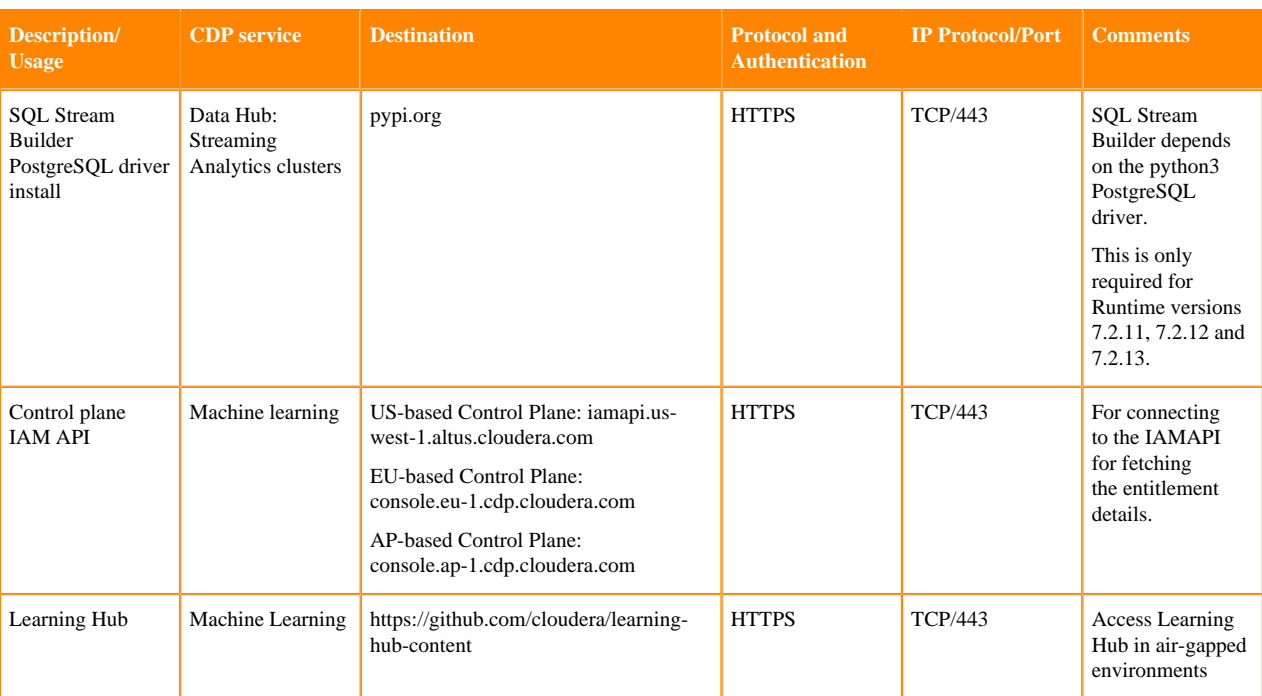

### **GCP-specific endpoints**

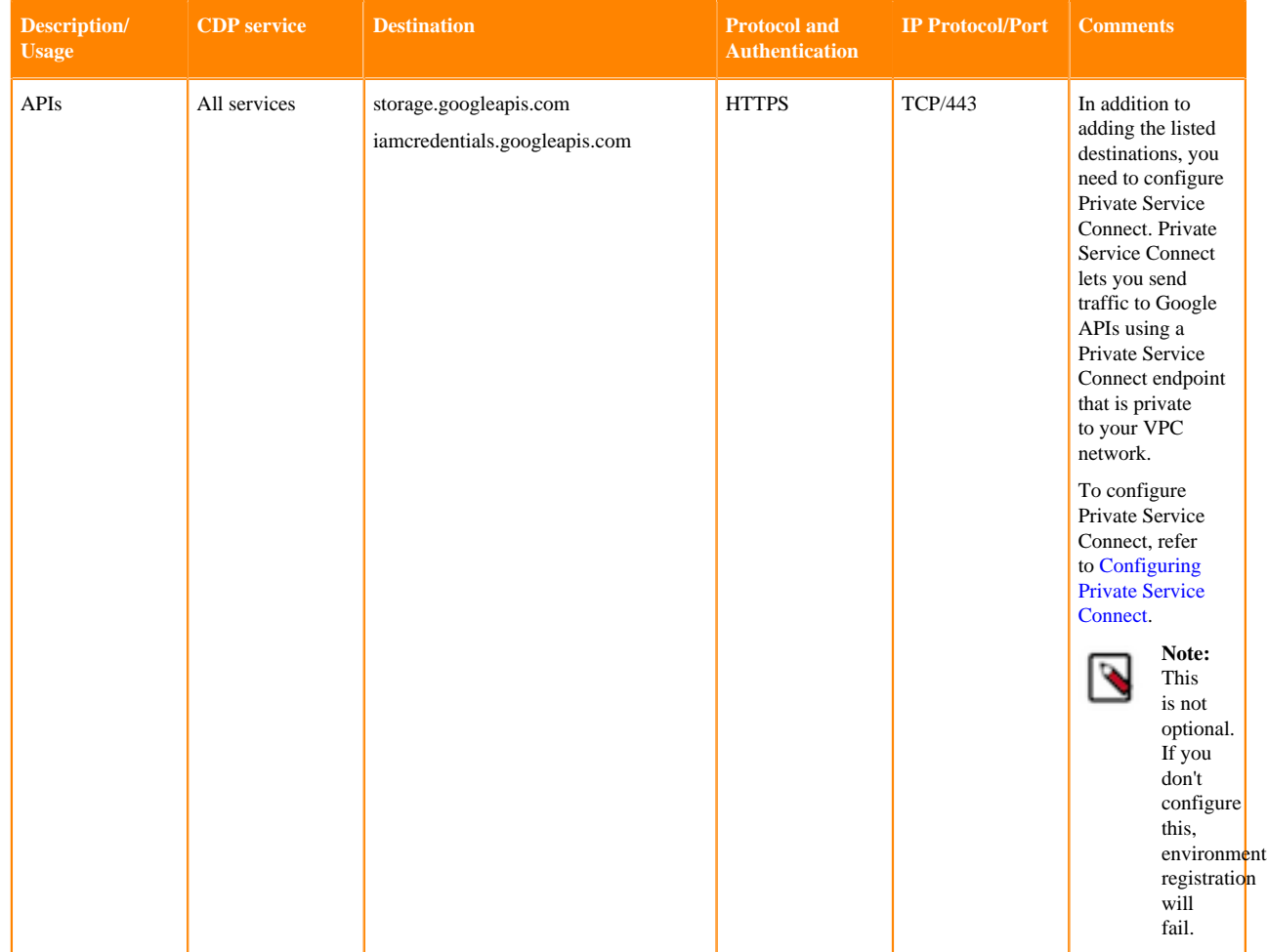

# <span id="page-30-0"></span>**Access to workload UIs**

If you have restricted DNS or networking setup, make sure that \*.cloudera.site is resolvable from your network so that members of your organization can access workload UIs.

CDP workloads (including Data Lake) use subdomains under cloudera.site to host various UI endpoints (Cloudera Manager, Ranger, Knox, Hue and so on). CDP automatically provisions these endpoints whenever a Data Lake, Data Hub or another type of workload (for example, Virtual Warehouse in CDW) is created, and routing is set up so that you can access these endpoints from your network.

The subdomains are assigned under cloudera.site using the following convention:

```
<endpoint-name>.<env-truncated-name>.<customer-workload-subdomain>.<regional
-subdomain>.cloudera.site
```
# <span id="page-30-1"></span>**Supported browsers**

Cloudera validates and tests against the latest version and supports recent versions of the following browsers:

- Google Chrome
- Mozilla Firefox

**Note:** Mozilla Firefox is not supported by Data Engineering.

- Safari
- Microsoft Edge

# <span id="page-30-2"></span>**CDP CIDR**

CDP CIDR includes the following IP ranges:

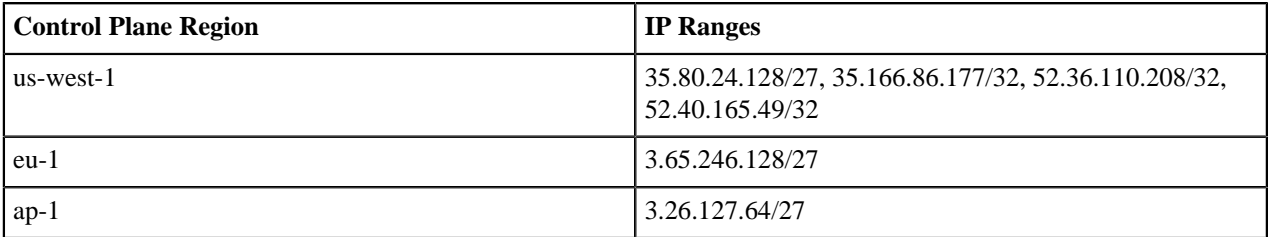

When creating your own security groups for CDP, you must open required ports to all of these IP ranges.